### GAMES MASTER FOR THE SAM COUPE

At last YOU can create stunning games and demos for the Coupe, with fast, smooth, animated sprites, complex sound effects, missiles, platforms, lifts, detailed backgrounds etc. No programming expertise required! Most of a game's design is specified by the menu-driven editor, which lets you edit graphics, animation, movement, sprite collision actions, sound effects, masking, control keys etc. A simple but very fast compiled language controls some features. A complex demo with animated bouncing sprites passing over and under each other, in front of a background, can be written with just a few commands to start the sprites off. (Once started, the sprites can act by themselves.) The editor produces stand-alone ROM-independent CODE programs that are free from any copyright restrictions - so you can sell your masterpiece! Impressive demonstration programs and an extensive sprite library are included to get you started. Backgrounds and sprites can also be grabbed from any Mode 4 screen and edited.

המהההתתתמותותתמתמומומומתתתתמתממוממתתמממתתתממתתמומתמתמומ

SIX SPRITE PLANES PLUS BACKGROUND BIG SPRITES - UP TO A THIRD OF THE SCREEN AREA TRUE COLLISION DETECTION ON SPRITE EDGE SMOOTH, FAST PIXEL MOVEMENT OVER 100 ON-SCREEN SPRITES COMPILED CONTROL LANGUAGE POWERFUL EASY TO USE EDITOR COMPLEX MOVEMENT PATTERNS AND ANIMATION SEQUENCES STEREO SPRITE-FOLLOWING SOUND EFFECTS

Written by Dr Andy Wright, author of the Sam ROM, MASTERDOS and MASTERBASIC, the program works with 256K or 512K RAM and ROM 2.0 and above. A comprehensive manual is included.

. CONTRACTION CONTRACTOR CONTRACTOR CONTRACTOR CONTRACTOR CONTRACTOR CONTRACTOR CONTRACTOR CONTRACTOR CONTRACTOR C GAMES MASTER COSTS JUST £24.99 INCLUSIVE OF POSTAGE AND PACKING (ADD £1 IF OUTSIDE EUROPE) SPECIAL PRICE TO INDUG MEMBERS: £22.50 (QUOTE MEMBERSHIP NUMBER)

FILE MANAGER is a flexible file program for the Sam Coupe. Up to 26 fields per record - up to 248 characters per field. Field length may vary from record to record. Files up to 780K long. Add new fields to existing files. Select records, sort, display, print, delete or save selected records. Delete contents of one field or fill a field with same information in all selected records. Merge files with the same file structure. Sort by any field, and fine sort by any number of other fields. Unlimited user-defined screen and print layouts. Headers, page numbers and multiple copy printouts available. Written in MASTERBASIC - no machine code - tailor program to your individual requirements. Requires MASTERDOS/MASTERBASIC v. 1.7 or later (Return your original disk for free upgrade if required - enclose SAE if not buying anything)/ROM 3/IMB extension or twin disk drives. (512K unexpanded Sam Coupe with one drive can use program, but with reduced file capacity - 280K maximum). FILE MANAGER costs just £12.99 including postage and packing.

Also available: MASTERDOS £15.99 and MASTERBASIC £15.99 BUY ANY 3 PROGRAMS, GET £10 OFF!

Make cheques and postal orders payable to: BETASOFT, 24 WYCHE AVENUE, KINGS HEATH, BIRMINGHAM, BI4 6LQ

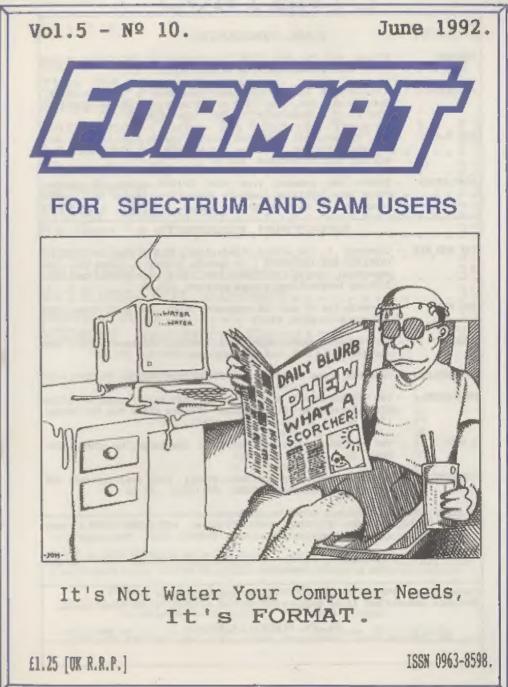

## CONTENTS

### SAM PRODUCTS

| I | PRO-DOS | * | Allows 3  | you  | to   | run  | CP/M  | 2.2 | programs   | an. | SAM. | Comes | on. | two | f. |
|---|---------|---|-----------|------|------|------|-------|-----|------------|-----|------|-------|-----|-----|----|
|   |         |   | discs wit | th a | comp | rene | nsive | 68  | paga manua | 1.  | 630  |       |     |     |    |

- PRO-DOS PD1 A collection of PD programs including a wordprocessor, Spreadsheat, etc. Over 700K of software. (includes tutorial) Just £1 if ordered with PRO-DOS, otherwise £2.
- The P.A.N. The Professional Adventure Writing system from Gilsoft. For use under PRO-DOS. Includes two manuals and all files for writing text adventures. £22.50
- SAMPLIFIER Stereo Amp powered from SAM. Drives speakers or phones. Plugs into light-pen mocket. Samplifier alone £20, with speakers £25, with headphones £23

### SPECTRUM PRODUCTS

- +2A MOD KIT Converte e +2A into a standard +2. This allows the PLUS D; DISCIPLE and INTERFACE 1 to operate properly. Gives you two expansion ports. Includes ROM, two port FIXER2 and full fitting instructions/manual updates. £18.50
- THE FIXIT Converts the +3 and +2A expansion port so that some 48K add-ons will work. £9.50
- VIX5000 V23 direct connect modem with viewdata software in RCM. 48K and grey +2 - £15. +2A/+3 (includes FIXIT) - £22.50
- PD TAPE 01 Spectrum comms software for VTX5000 and RS232s. E1
- OSER-USER Two VTX5000s (48%) with a tape containing software to allow direct transfer of software between users via the phone. (Tape easily cloned for other user). £30
- # SLOT Two port adaptor for any Spectrum. One facing up the other back. £3
- MEMBRANES Keyboard membranes at keen prices. Full instructions. 48K Rubber type machine - £4.50, 48K+/128K - £7.50
- +3 CP/H+ and Written by Locomotive Software. MALLARD BASIC Includes 3° disc with software, utilities and a very detailed manual. £29
- +3 PD DISC CP/M and +3 software, includes 706K 8: drive formatter, and 203K A: drive formatter. £2

Please allow 28 days for delivery. All prices include UK P&P. Overseas orders: add 17 on modems; PRO-DOS or +3 CP/M, 11 on other items.

64. Roebuck Road, Chessington, Surrey, KT9 1JX, Tel: 081 J97 0761

Vol.5 № 10.

June 1992.

BT

| News On 44                       |
|----------------------------------|
| The Editor Speaks                |
| Short Spot7                      |
| Machine Code Without Tears 10.13 |
| +3 Driving17                     |
| Thought Spot                     |
| Z80-Subs                         |
| Inlay Designer25                 |
| Hacker's Corner                  |
| Your Letters                     |
| UNI-DOS Disc Doctor              |
| Writing for FORMAT               |
| FORMAT Readers Service           |
| Tordate house bot accelenting    |

THIS MONTHS ADVERTISERS :-

| BETASOFT                 | Back | Cov |
|--------------------------|------|-----|
| B.G.SERVICES             | 2    |     |
| CHEZRON SOFTWARE         | 24   |     |
| HILTON COMPUTER SERVICES | 20   |     |
| LEO SOFTWARE             | 27   |     |
| LERM SOFTWARE            | 30   |     |
| OMNIDALE SUPPLIES        | 29   |     |
| PBT ELECTRONICS          | 38   |     |
| S.D.SOFTWARE             | 6    |     |
| SIGMASOFT                | 29   |     |
| STEVE'S SOFTWARE         | 12   |     |
|                          |      |     |

### FORMAT ISSN 0963-8598. (C)Copyright 1992 FORMAT PUBLICATIONS, All Rights Reserved.

No part of this publication may be reproduced, in any form, without the written consent of the publisher. FORMAT readers may copy program material only for their own personal use. While every effort is made to some accuracy in FORMAT the publisher will not be held liable for any errors or omissions.

> FORMAT is published by FORMAT PUBLICATIONS. 34, Bourton Road, Gloucester, GL4 OLE, England. Telephone 0452-412572, Fax 0452-380890.

Printed by D.S.LITHO. Gloucester. Telephone 0452-523198.

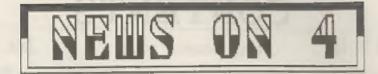

### SAM ADVENTURE CREATOR

Colin Jordon, well known adventure author of programs such as Enid Blyton's Famous Five, 1s busy writing an Adventure Creator for the SAM.

Due for release soon the system will allow you to develop professional looking adventures with both text and graphics. The program will allow full use of the memory and screen modes.

### VIDEO DIGITISER

The SAM Coupé will soon have its own purpose-built video digitiaer. Available at first in a Mono version at 69.99 which gives up to 64 grey scales (using blues and greens to provide the extra colours just as in the famous Space Man picture on the original SAM demo.

A full-colour version will be coming later this year, but there will be an easy upgrade available to existing Mono users. Other advanced features to come will include full genloc.

### ROT SANDOWN

The first really hot weekend of the year kept crowds at the latest All Formats venue well down. The hall, under the main stand at the famous Sandown race course, was packed with exhibitors, the large car parks stood ready. The hall was large and airy and clean - a far cry from the New Horticultural Hall in Westminster.

Alse, due to the heat, many customers stayed away, which was a pity as there was a good turn out of SAM & Spectrum companies. Still, the organizers can't control the weather can they.

### SU GRABS CRASH

The oldest magazine in the Sinclair field - Sinclair User - has gobbled up the second oldest - Crash and the two magazines will now be run as one. EMAP, publishers of Sinclair User, refused to divulge how much they had paid for the Crash name which had only recently been saved from the hands of the receivers. Insiders reckon that the figure was quite low as Crash had not been able to rebuild its sales following last years collapse.

The first issue of the combined magazine looked little different from previous issue of Sinclair User so it appears that EMAP just wanted to remove some opposition.

### APPLE LOOSE COPYRIGHT BATTLE

Apple Computers have lost the latest round of their 'Look and Feel' legal case in the USA against Microsoft and Hewlett-Packard. Apple have been taking legal action for nearly four years over their claim to a copyright on window/icon type GUIs (Graphical User Interfaces). Apple had been claiming over 65.5 billion in damages and lost revenue.

Legal experts in the US now believe this will open the flood-gates for other companies to launch products without fear that 'Look and Feel' may be used against them.

### SECRETARY FOR SAM

A new wordprocessor for SAM is now available from SAMCO. Called 'The Secretary' and priced at £14.99 the program includes all the usual features required of a wordprocessor.

It also includes full use of foreign language character sets, which will be good for overseas customers and those who are doing languages at school or college. Many other advanced features make this a very interesting program.

News Credits: S.T.Hill, David Morris.

URGENT we need your news. Anything you think other people should know about. Items printed earn contributor 3 month extra subscription (please claim when renewing).

he EDITOR Editor Speaks 1000 

OK, OK, so I got it a bit wrong last month. Yes I know it was not Homo Erectus that encountered the first monolith. 4 million years ago it was Australopithecus that roamed the plains of Africa. However, the film did get it a little wrong, it showed creatures more like Ramapithecus which lived between 9 and 15 million years ago, Australopithecus was much less ape-like than the film showed, Hy excuse for my mistake? I needed the extra month to learn how to spell Australopithecus. Oh. the film! Well for those of you that didn't get the connection, the reference was to the greatest film of all time - 2001 A SPACE ODYSSEY.

From the 1st June we are launching a new ASSOCIATE MEMBERSHIP scheme for INDUG. I have known mince the start of the user group that FORMAT would not prove ideal for large numbers of Spectrum owners (and latterly SAM owners too) because of it's serious content. However, until now, INDUG membership and FORMAT have been in many ways indivisible. Well Associate Membership will change that. Put simply we are expanding our circle. and everyone will benefit from that. In the first instant Associate Membership will allow large numbers to join INDUG at a cost of £4 per year.

Although we are already the largest Spectrum/SAM user group we still count only a very small percentage of owners amongst our membership. I believe that ten, twenty or even thirty thousand members would be a good target (and that would still be only a fraction of the owners). With that number we would be able to commission software, develop hardware and help to develop new uses for our beloved machines. Associate Members will not get FORMAT of course, nor will they have access to the full services of our Technical Hotline. New discount structures will ensure that FULL Members like yourself will still enjoy many advantages over Associate Members - who in turn will of course have advantages over non-members. More details as the scheme develops.

Later this year I am planning a special games supplement, I need reviews, articles, hints & tips, pokes & hacks, in fact anything games related. If you think you could contribute then give me a ring or drop me a line. I'm not just interested in arcade games, they form a large part of the market but the other types of games - especially adventure games will play an important role. The supplement will be available to FORMAT readers at a special price, although I also plan to sell it at shows at a higher price. Anyone with any suitable material should either give me a ring or drop me a line.

This year is, as you will already know, the tenth birthday of the ZX Spectrum. It also marks the fifth birthday of INDUG and FORMAT. As we have never before managed to gather a large number of you together in one place I would like to organize a get-together to coincide with an All Formats Show later this year (probab.y in Birmingham). I need help though, especially in publicizing the event.

One last thing, due to problems beyond his control Nev has been unable to produce a Help Page this month. He sends his apologies and will be back next month.

Bob Breachley. Editor.

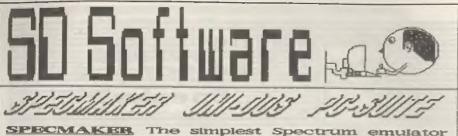

for your SAM. 1000s of 48K programs work without the need for any conversion. Most other programs need only minor changes. All the extra SAM keys work in Spectrum mode. Uses SAM's parallel printer port and up to 360K of SAM memory as a RAMDISK. PLUS D and all OPUS disks\* can be loaded into SPECMAKER and saved to SAM disk, Can now convert files between Messenger & SPECMAKER format and so save on valuable disk space. Supplied on 3.5" citisi-c aMester Dos & Master basic required for single density OPUS

PC-Suite, From the author of SPECMAKER S.D. Software brings you PC-SUITE. Now you can transfer your IBM data files by reading and writing IBM disks on your Sam. PC-Suite will let you format IBM disks on Sam. Write Sam basic programs on your PC.AT. Use PC-Suite to copy Sam data files to PC disk and print them on a high quality laser printer. Many more uses.

nb. Not a PC emulator.

UTNEDICAS Version 2 of the Incredible new SPECIFILES Now a Spectrum DOS from Steve Warr for the PLUS O and DISCIPLE. I data filling program that never pats out of Seme DOS file for both systems, Rendom files, Sub date. Specfile+ holds a massive 28K of date directories. Hundreds of files on one disk. Hidden and by using data compression makes if files. Protected files. Copy files of any length, seem like much more. Very fast CASE incredibly versatile screen dump routines. Error tropping, Many more features, Compatable with all Spectrumse. Over 20 programs now included on the program is a must have fer any one with disk, # +2A/+3 restricted to 48K mode.

selective and complex searches, Designed to be added to so it grows as you do. This data to hold.

| INDUG PRICES                      |        | NON MEN   | ABERS                   |
|-----------------------------------|--------|-----------|-------------------------|
| Specfile+                         | £ 9.95 | £12.95    |                         |
| UNIDOS                            | £19.95 | £25.95    |                         |
| Createfile Manual                 | £ 5.50 | £ 6.50    |                         |
| Specmaker                         | £ 9.95 | £12.95    | Don't forget to say if  |
| Specmaker Upgrade                 | £ 6.50 | £ 8.00    | ordering for PLUS D or  |
| PC Suite                          | £19.95 | £25.95    | DISCIPLE and the size   |
| IBU* /SAMIBU                      | £ 3.50 | £ 4.90    | of disk required. (PLUS |
| DBU*                              | £ 4.00 | £ 5.50    | D, 3.5 Inch 80T will be |
| File Convertor*                   | E 4.50 | £ 5.30    | sent otherwise)         |
| Hackers Workbench*                | £ 8.50 | £ 9.90    |                         |
| * GDOS programs still available * |        |           |                         |
| PLEASE Add £0.50 Postage          | DO NOT | FORGET Y  | OUR INDUG               |
| (E1.20 OUTSIDE UK)                | MEMOCO | SHIP NUME | 160                     |

\$ 0 Software, 70 Aainhall Road, Barnoldswick, Lancashire, England, 000 GAB,

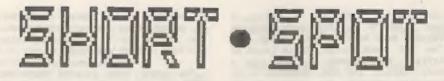

Edited By: - John Wase.

Hi, folks, I'm back again with a selection of bits and pieces: scribbles and grumbles, snippets and longer through the post and by other devious means.

My little computer garret is in chaos - even more than usual. I've at last won a major concession from my good lady, and the bed settee under the window is to go. Batons have been screwed round the wall in readiness for an eleven foot six inch piece of working top. Couple of hints for readers contemplating such a move. The good news is that you can buy little two-drawar filing cabinets from Argos at about £30.00, and they will fit neatly underneath. The bod news is that the working top is incredibly heavy: with two side walls less than three feet high before the roof starts to slope, and the place piled full of chaos, I'm just wondering if I'll ever get it up there. So watch it: if you can get working top in several bits which join easily, it helps.

At the recent All Formats computer fair, SAM was being exhibited. I picked up an advance copy of "The Secretary", a new word processor which looks as though it has a lot of features which are lacking in those currently available. There were refreshingly numerous sofware releases there, so at last there appears to be an accelerating stream of SAM software emerging. Also on display was a little add-on box which would permit the display of thousands of colours on-screen (though to my eye, a lot of them looked pretty well the same}. Now such add-ons have a value which is at best limited until there is sufficient software around. I an therefore very pleased to have two items to report about the "SAMbus". You know: the backplane concerning which I had so much hassle (see "ProDOS review last

month], Firstly, Gurn Alan Miles tells me that he has ample supplies of an auxiliary power unit which solves the problem. I'll report on this when I've tested it. Secondly, Stove Parry-Thomas of Longton, Stoke-on-Trent has sent me a little listing for inclusion within a program. This is a procedure to print the date, month and year. "But", I hear you cry, "you can already read the date from the SAMbus using MasterDOS". That's true, and it comes up as, say, "10/06/92". Steve's new procedure prints it as "10th June 1992". Nice one! Steve writes that there's probably more than one way to do this. Perhaps one of our readers might like to come up with a way to print the day of the date. Then you could have a routine to print something like "Friday 10th June 1992", What about it , folks.

Anyway, we've got to start somewhere, So here's Steve's listing. Many thanks, Steve.

- 1000 DEF PROC ddate x,y
- 1005 DEFAULT x=0, y=0
- 1010 LOCAL day, month, year
- 1015 LET day=VAL DATES( TO 2),month=V AL DATES(4 TO 5), year=VAL DATES( 7 TO )
- 1020 IF day=1 OR day=21 OR day=31 THE N PRINT AT x, y: day: "st":: ELSE IF day=2 OR day =22 THEN PRINT AT x, y; day; "nd"; : ELSE IF day=3 OR day =23 THEN PRINT AT x, y; da y: "rd" :: ELSE IF day >3 OR day<3 1 THEN PRINT AT x,y; day; "th":
- 1025 ON month: PRINT " January ":: PR INT " Febuary ";: PRINT " March ":: PRINT " April ":: PRINT " Ma y ":: PRINT " June ":: PRINT " J uly ";: PRINT ' August ":: PRINT " September ":: PRINT " October ";: PRINT " November ":: PRINT " December ";;

1030 PRINT \*19\*; year 1035 END PROC

Let's stick with SAM a while. I mean, there's not that many Spectrum programs been sent in this month, so l've not much choice. Chris Laird of Mayfield, East Sussex, has sent in a whole clutch for SAM. Remember 5. G. Baumann's program to save multiple files ending with a progressively incremented serial number? Well, that was for the Spectrum: here's a de-luxe SAM version...

65000 DEF PROC Saveprog numcopies

- 65010 LOCAL varsion, progname\$, j, oldpro g\$
- 65020 DEFAULT muncopies=1
- 65030 LABEL version\_line: LET version=
- 65040 LET progname\$="Test"+USING6("00" ,version)
- 65050 FOR j=1 TO numcopies: CLS
- 65960 PRINT "Saving """;progname\$;"
- 65070 SAVE prognames
- 65080 PRINT "Verifying """:prognames;"
- 65090 VERIFY prognames
- 65100 IF version>2
- 65110 LET oldprogS=prognameS( TO LEN p rognameS=2)+USINGS("OD",version= 2)
- 65120 IF FSTAT(oldprog\$,1)
- 65130 PRINT "Erssing "";oldprog6; ""
- 65140 ERASE oldprogs
- 65150 END IF
- 65160 END 1F
- 65170 IF j<>numcopies THEN PRINT "Chan ge Disc and press any key": PAUS E
- 65180 NEXT 1
- 65190 LET version=version+1: IF versio n=100 THEN LET version=1
- 65200 KEYIN STR\$ version\_line+"LABEL v ersion\_line:LET version="+STN\$ v ersion
- 65210 END PROC
- 65220
- 65230 REM If you do not have Master BASIC then USINGS will not wor k so replace USINGS("00",versio n) with FN TwoFigsS(version)
- 65240 REM Then add this line
- 65 750 DEF FN TwoFigs\$(x)=("0" AND x<10 )+STR\$ x

This routine is written as a procedure and called with "SAVEPROG

m", where n is the number of copies to be saved. When used with MasterBASIC, the listing can be typed separately, and then hidden with HIDE TO.

The next item is what Chris calls MENU. Now, I usually understand that this is some sort of autoloader - and I get almost one of those a month. They are the first thing that anyone writes for a computer, and they're pretty boring, except to the writer, so I rarely print them. So I flicked through this program. But it's not one of those at all. What this one does is allow you to design little pop-up menus that operate with a coloured bar and the cursor key, so that you can melact one item. Nice one, Chris.

10 CSIZE 8,8 20 LET YOS--16 30 лепи 5, 15, 22, 40 40 DATA "Main Menu", "List", "Alter", "Load", "Search", "Exit" 90 10000 DEF PROC menu numops. x. y. datalin 8.0p 10010 LOCAL titleS, optionS(), longest, s X.8Y 10020 DEFAULT op=1 10040 LET SX=8\*Y, 5Y=191-8\*X 10050 RESTORE dataline 10060 READ titles 10070 LET longest=LEN title5 10080 FOR 1=1 TO numops 10090 READ options 10100 IF LEN option\$>longest THEN LET longest=LEN optionS 10110 NEXT 1 10130 RESTORE dataline 10140 DIM option\$(numops, longest) 10150 READ titles 10160 PRINT AT x,y;titles 10170 FOR i=1 TO numops 10180 READ options(i) 10190 PRINT AT x+i+1, y; optionS(i) 10200 NEXT i 10220 PLOT \$2-2, 84+2 10230 DRAW 10ngest+8+4.0 10240 DRAW 0, (numops+2)++8+6 10250 DRAW -longest+8-4.0 10260 DRAW 0, (namops+2)+8+6 10270 PLOT az-2. av-10 10280 DRAW longest+8+4.0 10290 PLOT 8x-2, sy-13 10300 DRAW longest+8+4.0

8

10320 DO

- 10330 PRINT AT x+op+1,y; INVERSE 1;opt ionS(op) 10340 GET keypressed\$
- 10350 IF keypressed\$ CHRS 10
- 10360 PRINT AT x+op+1,y; INVERSE 0;opt ionS(op)
- 10370 LET op=op+(1 AND op<numops)
- 10380 END 1F
- 10390 IF keypressed\$=CHR\$ 11 10400 PRINT AT #+op+1,y; INVERSE 0;opt ion\$(op) 10410 LET op=op-(1 AND op>1)
- 10420 END IF 10422 EXIT IF keypressedS=CHRS 13
- 10430 LOOP

This listing, then, is a procedure to print up a menu of options and lat you select one with a coloured bar. It is called with "Menu numops,x,y,datain", where numops is the number of operations in the menu, x and y are the PRINT position for the menu, and datain is the line number of the data statement where the options are. The number of the selected option is returned in the variable op.

Use a main program routine something like this...

```
10 menu 3,5,5,20
20 DATA "Title of menu", "Option 1"
30 DATA "Option 2", "Option 3"
40 PRINT "Option melected:";op
```

Chris has also sent in a nice little toolkit program. Unfortunately, it's from a magazine still in print, so is covered by copyright. Pity. Anything gone bust is fine, though - so keep on looking for snippets... Many thanks, Chris.

Now back to the Spectrum. L.G.Baumann of Cowies Hill, South Africa, is a name well known to us, and once again, he's come up with the goods. He mentions that most 46k Spectrum owners who have a PLUS D disc interface still probably use the microdrive version of Tasword 2 on their kit, since Tasword 3 has proved notoriously difficult to convert. He found that it was tiresome to have to type in the name [correctly!] of a text file to load it. Here's a simple conversion in which only the "P" number has to be typed in: not even the "P".

Just change line 2000 to read:-

2000 CLS: CAT md: INPUT "No of File to load?";s: LOAD Fs: GOTO 1

Note that the response to the INPUT query must only be A number (for example 17, but not P17) - then just press ENTER. The chosen text file will load and appear on the screen. Our thanks once again, Mr Baumann.

Let's stay with the Spectrum for a while. Amongst the snippets sent by Alan Cox, is one that appeared in "Sinclair Programs", 1983, the author being I. Billups of Crewe. It is a logo program - it prints your message on-screen. The affect, though, is stunning. It's well worth typing in, for it's most unusual. Highly recommended!

Here it is....

```
10 REM LOGO program by I Billups of
   Crews, Cheshire
 20 REM SINCLAIR PROGRAMS August 1983
 30 REM Longer than some, but worthwh
   ile in view of the effect
 40 PAPER 0: BORDER 0: CLS.
 45 REM Doctored to give a particular
    message - delete line 46 for nor
   mal use
 46 LET AS= "FORMAT IS BEST": GOTO 60
 50 INPUT "What is your message 7(max
   imum of 30 characters)*:a5
 55 IF LEN as>30 THEN GOTO 50
60 LET x=INT (31-LEN a$)/2
65 FOR 1=1 TO LEN as
 70 LET g=INT (RND+7)+30+120
 75 1F (x+1>20 AND g>200) OR (x+1<10
   AND @>200) THEN GOTO 70
 80 GOSUB q
90 BEEP .1+(1=LEN a$)+.2,g/10
100 NEXT 1: CLS : GOTO 65
110 REM ****Subroutines*****
120 FOR n=1 TO 10: REM .
130 PRINT INK 7:AT n, x+1; a$(1):AT n-
1.x+1:" "
140 NEXT n: RETURN
150 FOR n=20 TO 10 STEP -1: REM S
160 PRINT INK 6:AT n, x+1:aS(1);AT n+
1.x+1:" "
```

- 170 NEXT B: RETURN
- 180 FOR n=30 TO x+1 STEP -1: REM E
- 190 PRINT INK 5;AT 10, n; 65(1)+" "
- 200 NEXT n: RETURN
- 210 FOR n=20 TO 10 STEP -1: REM SW
- 220 PRINT INK 4; AT n, x+1+10-n; a5(1); AT n+1, x+1+9-n; " "
- 230 NEXT D: RETURN
- 240 FOR nal TO 10: REM NW
- 250 PRINT INK 5;AT n, x+1-10+n;a\$(1); AT n=1, x+1-11+n;" "
- 260 NEXT D: RETURN
- 270 FOR n=20 TO 10 STEP -1: REM SE
- 280 PRINT INK 6; AT n, x+1-10+n; a\$(1); AT n+1.x+1-9+n:" "
- 290 NEXT n: RETURN
- 300 FOR n=1 TO 10: REM NE
- 310 FRINT INK 7; AT n, x+1+10-n; a\$(1); AT n-1. x+1+11-n;" " 320 NEXT n: RETURN
- 9998 STOP
- 9999 SAVE d1"1000"

Now for some fun. Last month, we had a variety of crashes all over the place. This time, we'll have an effect which makes it look as though a crash is imminent; but it isn't! All you get is a filthy racket! Here it is, with Alan's compliments, as originally published in "Sinclair Programs", 1984; author Paul Scott.

- 10 REM Sound Effect program
- 20 REM by Paul Scott of Wimborne, Do TBOT
- 30 REM SINCLAIR PROGRAMS February 19 84
- 40 REM To get sound plus striped bor der, type RANDOMIZE USR 28500
- 50 REM I think it is a bit 'orrible, but still....
- 9000 CLEAR 28500: FOR n=28500 TO 28527 : READ V: POKE n. V: NEXT a: RANDO MIZE USR 28500
- 9010 DATA 38.2.1.25.1.22.0.122.211.254 ,20, 124, 186, 32, 248, 11, 62, 0, 184, 32 ,240, 36, 62, 210, 188, 32, 231, 201 9020 BORDER 7

All right; all right. You like your crashes. Here's a use for one first introduced last month. On thumbing through Alan's voluminous disc. I find that the same principle is used in a program first published (again) in "Sinclair Programs" in March 1984, by B.Poulton; a password program, So

here's actually a use for a crash!

- 5 REM Password program by B Poulton of Stonehouse Gloucester
- 6 REM SINCLAIR PROGRAMS March 1984
- 7 REM Set your chosen password in 1 ine 30
- 10 CLS : PRINT "Password ?"
- 20 INPUT LINE pS
- 30 IF pS<>"something" THEN RANDOMIZE USA 1000
- 40 PRINT "Go ahead"
- 50 STOP
- 60 SAVE dl "password"

The next little Spectrum snippet allows you to change the colours on screen without having to do the usual CLS business. The author, C.J.Barnett, first wrote it in 1983.

- 10 REM Colour change program
- 20 REM By C J Barnett of Fernhill He ath, Worcester
- 30 REM SINCLAIR PROGRAMS October 198 3
- 40 REM Put these lines at the start of your program and you can chang e attributes without the usual CL S command
- 50 REM Select the colours atc you wa at by POKEing 32509 with the appr opriate attribute byte, followed by RANDOMIZE USR 32500
- 55 REM For example, to get yellow le tters on a red background, POKE 3 2509.85
- 60 CLEAR 32500
- 70 DATA 33,0,88,6,32,197,6,24,54,101 , 35, 16, 251, 193, 16, 245, 201
- 80 FOR f=32500 TO 32516
- 90 READ n: POKE f.n
- 100 NEXT f 9998 STOP
- 9999 SAVE d1"colchange"

The next offering I have for you is

a distinct oddity. They were submitted by Alan Cox, and I have enough problems with crashes if I start disembowelling setups, so I'm not going to try. They do look rather intriguing, though. The program is well annotated with Alan's notes, Anyone tell me what is happening?

10 REM The following pair of mimi-pr ograms are related. They only wor

k, at least on my 128k in 48k mod e, with my Disciple disconnected ~ REMEMBER NEVER TO DISCONNECT AN YTHING FROM THE EXPANSION SOCKET WITH THE SPECTRUM POWERED UP 15 REM SO YOU WILL HAVE TO COPY OUT THE PROGRAM, DISCONNECT AND THEN TYPE THE PROGRAMS IN. I BELIEVE THE EFFORT IS WORTHWHILE 20 REM Program 1 30 REM Latter from G Wearmouth in Po palar Computing Weekly 5-11 Septe mbor 1985 40 FOR 1=64 TO 87 50 POKE 23681, 1 60 LPRINT \* Popular Computing Weekly 70 NEXT 1 BO PAUSE D 85 STOP 90 REN The letter says that the prog the works best without a printer. It comments that the memory loc ation 23681, noted as 'not used' 1 a the Spectrum manual, is in fact the high byte of PR-CC and shoul d always contain decimal 91 100 REM The letter also says that the following program is related, bu t it does nothing for me 110 PRINT : COPY : PRINT 120 STOP 150 REM Program 2 160 REM There is a follow-up letter. but I have no record of the data of publication, from Nigel Clarks on of Durham. This gives the fol lowing program 170 LET ink=32 180 FOR f=22528 TO 23296 190 POKE 1, Ink 200 LET ink=ink+1 210 IF ink=101 THEN LET ink=0 220 NEXT 1 230 FOR 1=64 TO 87: POKE 23681,1: LPR INT \*KKKKKKKKKKKKKKKKKKKKKKKKKKKKKKKKKK KKK\*: NEXT 1: REM 31 graphics blo cks 240 FOR 1=64 TO 87: POKE 23681.1; LPR INT \* ": NEXT 1: REM 31 spaces 250 REM The letter says that lines 17 0 to 220 set up the attributes. a nd lines 230 to 240 (7 the letter actually refers to three lines, but only gives two)

Now an interesting little quick

about SAM. As a user of many different systems, I often forget the quirks of one. Thus it was that I had immense problems with Chris Laird's text. All he had done was submitted it as a code file. The autoloader goes like this ...

10 MODE 3 20 CSIZE 8,8 30 CLS # 40 SCROLL RESTORE 50 LIST FORMAT 2 60 MOVE "Info.tzt" TO #2

In the first place, it jammed solid at the first scroll. I got over this by loading MasterBASIC separately, and then loading Chris's autofile: I guese a grealin, or a system variable had crept in somewhere. Anyway, all I wanted to do was to move it to the printer. Changing #2 to #3 marely gave an error message "stream already used" I tried opening #4; "p", and using that, but got the same. Then the penny suddenly dropped. This was not an opentype file. It is a code file, and I really shouldn't be able to MOVE it anywhere ... Or should f ...? Full of confusion and irritation, I loaded it into the LERMed version of Tasword 2, which takes code files. It loaded and printed out perfectly.... Look at the trouble you give me if you don't send hard copyl. Anyway, does anyone know how these streams and channels really work in SAM?

And that's really all I've got for this month. Once again, I'm beginning to be short of those nice little snappy items. Please keep them coming to John Wase, Green Leys Cottage, Bishampton, Pershore, Worce, WR10 2LX. Do remember, if you don't send 'em I can't print 'em. My grateful thanks to you'all.

Tailpiece. I have recently had two letters from the Post Office. They both are addressed to Green Leys Cottage. They both have slight variants of my address (either is misleading if anyone were actually looking). They both implore me to use the postcode. They both tell me what it is. They contain two different postcodes.

| Software for                                                                                                    | the SAM COUPE                                                                                                    |
|----------------------------------------------------------------------------------------------------|----------------------------------------------------------------------------------------------------|
| Iteration       SC ASSEMBLER         If you have been reading the much praised article in the Format magazine "Machine Code Without The Tears' by :-Carol Brooksbank and are new to the fascinating world of Machine code.         SC ASSEMBLER is the ideal program to help you, thanks to the unique automatic autotab editor designed to help the absolute beginner.         Review in 'Outlet' Issue 53 Jan 92         "Simple enough for the beginner powerful enough for the expert".         Format vol3 nol2       "A delight to use, it's certainly the one for me". | <b>E12.50 SC FILLER</b> A POWERFUL<br>IAN COUPE<br>OATABASE<br>98% Machine code, Data compressed to<br>allow massive storage of data. You can<br>set up the database to your exact req-<br>uirements, with fields of any size<br>position, colour and charset in 4 dif-<br>ferent Mode 4 layouts and printouts.<br>Review in 'Sam Supplement' Issue 7<br>"Very versatile userfriendly database"<br>'Outlet' Issue 47 "Most proffessional<br>looking file management program".<br>'Enceladus' Issue 7 "definitive filing<br>system, if you need to file anything<br>but this". 'Fred' Issue 9/14 "I would<br>recommend you buy SC_FILER"'Excalibur'<br>no3 "Best Database around 94%". |
| pinpoint bugs and resets in programs.<br>Unlike other monitors incl CP/M, this<br>monitor copes with all opcodes, paging<br>types on SAM without crashing.<br>There is also a super fast intelligent<br>dissasembler. SC_MONITOR comes with a<br>large, comprehensive and easy to use i                                                                                                    | SC_PD2 SAE for Demos/Screen Shots/Detailed                                                                                                    |
| SC_DISCLONE, a super exact clone disc cop<br>FAST ORDINES<br>If you need any of the above items quickly, then j<br>from hpm-Spm, your order will then be deeputched fi<br>next morning, when goods reach you, just seed a<br>postal order for invoiced items.<br>STEVES SOFTWARE<br>T NARROW CLOSE<br>HISTON TEL 6pm-Spm<br>0223 235150                                                                                                    | nat phone DUST COVERS                                                                                                    |

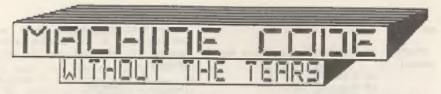

Part 10.

This month we are going to write a program which will draw a small graphic on the screen and set its attributes. It will give you a chance to use those library routines you have been writing over the past couple of months, and help you to feel confident about moving about the screen and setting colours.

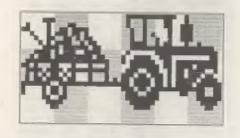

The picture above shows our graphic enlarged, with the colour cells it occupies shaded. It is 6 cells wide and 3 deep, so we shall need 24 lines of 6 bytes to store the bit pattern of the design, and 18 attribute bytes will have to be set to colour it. We are going to have a red tractor drawing a black trailer, both on a green background, with BRIGHT 1 in all cells.

ORG 32000 TRACEYTS: DB 0.0.0.127.249.0 DB 7,0,0,68,49,0 DB 66,24,0,68,51,128 DB 194,111,0.36,19,128 DB 34,237,0,37,19,128 DB 19,53,128,36,147,128 DB 10,242,192,60,177.32 DB 7, 191, 96, 63, 255, 252 DB 30, 185, 224, 64, 255, 254 D8 46,255,176,158,112,6 DB 127,255,248,191,55,254 DB 209,136,136,63,183,190 DB 123, 223, 248, 115, 250, 242 DB 85, 168, 136, 237, 214, 236 DB 91,216,138,222,215,222 DB 254, 127, 255, 222, 215, 191

By:- Carol Brooksbank.

DB 133,160,0,237,255,243 DB 133,160,0,115,131,51 DB 6,96,0,127,128,63 DB 3,192,0,63,0,30 DB 1,128,0,30,0,12 DB 0,0,0,0,0,0 DB 0,0,0,0,0,0 DB 0,0,0,0,0,0

After ORG 32000 come the numbers which hold the bit pattern in their binary form. Each group of 6 is one line of screen file bytes, 46 screen pixels held in the 48 bits of 6 bytes.

If you compare the first row of numbers with the top line of fig. 1, you can see that there are no set pixels in the top line in the first three calls or the last one, so all those bytes will be SIN 0000000=0. The fourth byte has only bit 7 reset. BIN 01111111. Starting from bit 0. which has a value of 1, each bit value is twice the previous one, so that byte's value is 1+2+4+8+16+32+64=127. and that is the fourth number in our line of data bytes. Bit 7's value is 128, but that was not set in this number so it is not counted. The fifth byte in the top line needs BIN 11111001=1+8+16+32+64+128=249. (Bits 1 and 2 are reset, so values 2 and 4 are left out.) If you want to pursue this any further I will leave you to work out for yourself how the bit patterns compare with the data bytes in the lower lines.

SCREEN: EQU 16384 (32768 for San Umers) COLUMN: EQU 9 ROW: EQU 9

We begin with three values, the acrean address - be sure to use the right one for your computer - and the column and row numbers at which we want to put our graphic. 9.9 will put it somewhere near the middle of the screen.

START: LD HL, SCREEN (Sam users see below) LD A, COLUMN CP 0 JR Z, DONTMV1

LD B, A FINDCOL: CALL NXCELL DJNZ FINDCOL

Sam users must insert a line above those:

START: CALL SCREENIN

and delete START from the first line given here.

We begin by finding the column at which the graphic is to start. HL is loaded with the first byte of the screen, and A with the column number. If A is 0, we jump forward because we are already there. If it is something else, the column number is copied to B as a counter and we call the library routine NXCELL, which finds the next cell across, repeatedly until we arrive at the right one. We are still on row 0, but now at a different column number.

DONTMVI: LD A.ROW CP 0 JR Z.DONTMV2 LD B.A FINDROW: PUSH BC CALL NXDOWN POP BC DJNZ FINDROW

In eractly the same way we find the start row. The library routine NXDOWN, which finds the next cell down, corrupts BC so we must PUSH BC before calling it and POP BC afterwards, so that we do not lose track of our counter.

DONTMV2: PUSH HL LD DE, TRACBYTS LD B, 3

We save the address of the top left corner of the graphic, because we shall need it at the end when we come to find the attribute bytes. DE will always hold the pattern byte we are working on. B is loaded with the number of vertical cells in our graphic.

CELLOOP: PUSH BC PUSH HL LD B, 8

This is the start of the loop which draws one complete row of horisontal cells, 8 rows of bytes. At every loop we must save the address of the byte we are on and the counter we are using. They are POPped and moved on at the end of each loop.

| LINELOOP: | PUSH BC |
|-----------|---------|
|           | PUSH HL |
|           | LD B,6  |

This is the start of the loop which does 6 bytes in a line.

WIDELOOP: FUSH BC LD A.(DE) LD (ML).A CALL NXCELL INC DE POP BC DJNZ WIDELOOP

This is the section which actually pokes the data bytes into the screen file. The counter is saved, the data byte fetched in A from the address held in DE, and poked into the current screen file address held in HL. CALL NXCELL finds the next screen file address and INC DE moves to the next data byte. This loop repeats 6 times to do one line of bytes right scross our graphic.

> POP KL INC H POP BC DJNZ LINELOOP

The first byte of the line just done is retrieved in HL, and INC H points to the next byte down in this cell. The counter is retrieved and we loop back. This loop will repeat S times, to do one complete row of cells.

> POP HL CALL NXDOWN

### POP BC DJNZ CELLOOP

We retrieve the top byte of the first cell in the row just done and use NXDOWN to find the cell below. We POP BC after using NXDOWN because it would have corrupted our counter, and loop back for the next row of cells. This loop will repeat 3 times because our graphic is 3 cells deep.

|          | FOF RT  |
|----------|---------|
|          | LD B,3  |
| TTRLOOP: | PUSH HL |
|          | PUSH BC |
|          | LD B,3  |

We want the trailer to be BRIGHT 1, PAPER 4, INK 0, and the tractor BRIGHT 1, PAPER 4, INK 2, so we shall set the attributes in 2 blocks of 3\*3 cells. We retrieve the address of the top left corner of our graphic, load B with 1, the counter for number of cells deep, and enter the attribute loop. At the start of each repeat we store the address and the counter, and load B with 3 again, this time the number of cells across we want to colour with INK 0.

ACROSS: PUSH BC PUSH HL CALL FINDATTR LD A, 001100000 LD (HL).A POP HL CALL NXCELL POP BC DJNZ ACROSS

This is the loop which colours the trailer cells. It uses FINDATTR to calculate the attribute byte address from the cell byte address. The byte for the attributes is then put in A and poked into the attribute byte, which sets the colours in the screen cell. I explained in part 8 how the information is held in an attribute byte. Look back and be sure that you understand how this byte will produce the colours we want.

ACROSS2: DUSH BC PUSH BL CALL FINDATTR LD A, \$01100010 LD (HL), A POP HL CALL NXCELL POF BC DJNZ ACROSS2

In exactly the same way, the attribute bytes for the tractor are set, the only difference being that INK is 2 in these cells.

POP BC POP HL PUSH BC CALL NXDOWN POF BC DJNZ ATTRLOOP RET

Sam users must insert CALL SCREENOUT between DJNZ ATTRLOOP and RET.

After each row of calls across the graphic has been coloured, we retrieve the counter and address of the first call in the row just done. The counter is saved again while we use NKDOWN to find the next call down, and ratrieved so that we can check whether there are any more rows to do. If there are, we loop back. The loop will repeat 3 times because our graphic is 3 calls deep.

You must now add the library routines NXCELL, NXDOWN, and FINDATTR after RET. Sam users must also add SCREENIN and SCREENOUT.

Check your assembler handbook carefully, because library routines may be handled in different ways. Some may only require you to have the routine on disc, and include an instruction to read it from the disc and assemble it at the instruction point. Others may have some sort of merging routine, but the method may vary. Usually you will find the details in a section called "BLOCK HANDLING", "MERGING SOURCE", "JOINING" or something of that sort. If your assembler will do source code merging, persevere until you have mastered the option because it will save you a lot of time. Only if your assembler has no merging or library routine facilities should you resort to re-typing the routines.

While we are on the subject of assemblars, they all have different conventions about things like label length, whether a colon or a space is needed to separate label from opcodes. what symbols are used for BIN, whether you must use DEFB or DB, and so on. If your assembler will not accept something in the form I give it in the articles, check your handbook and make the necessary changes - shorten a label, delete a colon or whatever. If you have to shorten a label, use your assembler's FIND/SEARCH facility to find all references and calls to the label and alter thes so that everything matches.

Returning to our program, after all the library routines are included finish it off with

END: EQU S LENGTH: EQU END-TRACBYTS

Save the source code, assemble the routine and save the object code to disc.

Reset your computer, boot the DOS if you are using disc drives, and enter

### CLEAR 31999

Load your object code to 32000, and call it from address 32145 to run it. The tractor and trailer, properly coloured, will appear in centre screen.

But what if you want to put it somewhere else? You could make the routing more versatile by changing

| COLUMN:  | EQU 9 |
|----------|-------|
| ROW:     | EQU 9 |
| to       |       |
| COLUMN : | DB 9  |
| ROW :    | DB 9  |

You would also have to change, just after the start.

LD A. COLUMN

and,

to

DONTMV1: LD A, ROW to DONTMV1: LD A, (ROW)

You would then reassemble your routine and save the new code. The address of START will have changed, but the symbol table will tell you what it is, and you should also make a note of the addresses of COLUMN and RCW. Then, when you have loaded the new code you could change the tractor's position on screen by POKEing new values into COLUMN and RCW from BASIC. Just remember that COLUMN must be 26 or less and RCW 20 or less so that the whole graphic will fit on screen.

You have not learned any new opcodes this month, but you know so many now that we shall be learning more methods than commands from now on. You now know how to put things where you want them on screen, and how to colour them. Next month we will look at how to get them to move.

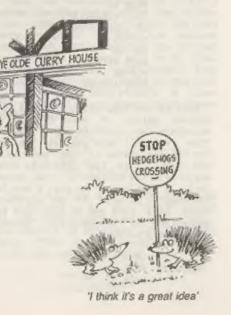

# +3 DRIVING

By:- Alf Cassarubios, with additional material from John Wase.

Right: hands up all those of you with a +3 who wish that they had a second drive, but are unwilling to be ripped off by Amstrad, who charge over the top price for the FD-1. And hands up if you feel ripped off each time you buy a 3" disc at £2.99! My, what a forest of hands. Read on, then; here is the answer to your prayers.

Nowadays, 40 track single sided 5.25" drives are relatively cheap. You can pick them up for about £10.00 to £15.00 from the All Formats Pairs or Radio rallies - probably less if you haggle. Alf reckons it's better to go for a 5.25" drive, and mentions that although they are physically larger than the 3.5" drives, they have two distinct advantages. Firstly, 5.25" floppy discs are very cheap (round about 16 - 20 pence is a reasonable price). Secondly, you can use both sides of the disc, by turning the disc over and using the other side (dotails In a future issue). 3.5\* 40 track single sided drives can also be used, but, as Alf so rightly mentions, you will need double the number of discs because you use only one side. They are dearer, too, though once duplicated' discs at around 20 pence are a good buy. However, John argues that if you're short of space, a 3.5" drive will sit over the existing 3" drive, if you put it in a nice little case and stick four feet on - the back ones must be rather well forward of the rather heavy power pack, so that they just sit at the back on top of the +3 case. Too far forward and the drive is unstable: too much the other way and you're well beyond the back of the +3.

The modification which follows allows you to use the external drive either as Drive A or as Drive B. It swops over the drive select lines of both drives. That way, you can use your external drive as the main drive, and this lets you store all your software on standard 5.25" or 3.5" discs. Alf would not recommend this project to the absolute novice. Kowever, if you've a basic understanding of electronics, you should be able to cope. Here is a list of the bitm and pieces you will need:-

1 x 5.25° or 3.5° 40T BS disc drive with its own power supply.

- 1 x 34 way ribbon disc drive lead.
- 1 x small double pole double throw toggle switch.
- 5 x 8" pieces of hook-up wire, preferably in a range of colours. 4 x small cable ties.

Solder and electrical soldering iron. Spare half hour.

Turn the +3 upside down and remove the five screws on the bottom, and also the two screws on the right of the disc drive. Carefully remove the keyboard connectors and the power 'on' LED connector. Put the keyboard to one side.

Remove the two screws holding the disc drive. Gently lift the drive clear off the board and unplug the grey ribbon cable, noting which way round the plug fits (it's as well to mark it with an indelible magic marker). Remove the power connector (again, label it if in doubt) and put the drive to one side.

Now remove the eight screws holding down the printed circuit board (PCB), noting which screws go where. Remove the earthing strap and the plastic sheet insulator. Gently lift the PCB and turn it over so that the solder side is facing up and the EXPANSION, PRINTER and DISK ports are facing you. Warm up your soldering iron!

Whilst this is heating, have a

careful look at Diagram 1. This shows the FCB tracks you will need to cut, and the places where you will need to add the hook-up wires. Now for the action...

Take a small needle file or sharp craft knife and cut the appropriate PCB tracks, REMEMBER, CHECK TWICE AND CUT ONCE | Cut away about 1mm of the track. Solder the wires to the points Indicated on Diagram 1: BW5 to the bottom of the internal drive connector, SW6 to the through-plated connector hole. Alf gives a useful tip here: you may have to scrape away some of the green enamel round this hole. Similarly, solder SW3 to the other through-plated connector hole as indicated on the diagram, and SW2 to the sixth edge connector pad of the DISK port, counting from the left. Make a note of which wire goes where. A different colour wire for each connection will help here. Tidy up the wires with a couple of plastic cable ties. All right so far? Good. Now we can start putting some of the bits back.

Replace the board, right way up, making sure that the disc ribbon cable is run under the FCB. Replace the earthing strap, Replace the plastic sheet insulator. Re-fit the FCB holding-down screws. Flug in the ribbon cable and the power lead to the disc drive and relocate the drive. Replace the disc drive screws. Put the bottom half of the +3 to one side and pick up the keyboard half. The next operation is on this.

Turn the keyboard so that you are looking at the back, with the legends towards you. Mark a point approximately 90mm in from the left hand edge and about 20mm down from the top of the case (see Diagram 2). This marks the approximate position of your switch. Now check against the bottom of the case to make sure the fitted switch will not foul the internal disc drive. And if you intend to balance a 3.5" drive on top, make sure the switch is far enough to the side to be operable without knocking the suxiliary drive on the floor. Sure it's position is OR? Fine. Now drill a hole big enough to take the switch and file away any rough edges. Solder the link wires on the switch as indicated in Diagram 1. Now fit the switch to the keyboard case, put the two halves of the case back to back, trim the wires to a suitable length and solder them to the switch, again as in Diagram 1. Run the wires in a sweeping are rather than tightly, and finish off by tidying up the job with a couple more cable ties.

Now replace the keyboard, plugging in the "power-on" LED. Next come the

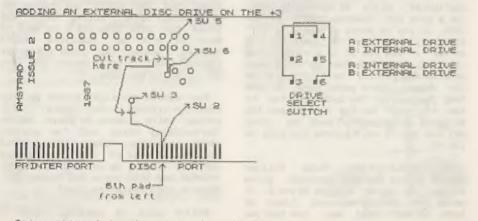

Only relevant tracks shown for clarity NOT TO SCALE

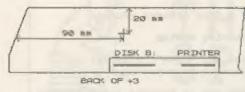

NOT TO SCALE

### Diagram 2 - Drilling Diagram,

keyboard connectors. Push these in firmly but gently, taking care not to damage them. Replace the five screws on the bottom of the case, and also the two on the side of the built-in disc drive casing. Label your new drive changeover switch appropriately. Finally, check the drive select switch/link/jumper. This should be set to DS 1 (drive select 1) or, sometimes, sero, or (often) "A\*, otherwise the changeover switch will not work.

Testing time now! Switch on the external drive first, then the +3. You should see "Drives A, B and M available" when the drive has initialised and the start up monu has come up, though often the thing resolutely refuses to recognise the existence of Drive B. If this is the case, try switching on the whole shooting match together from one source of supply (makers of multiplugs, rejoice). Also, some drives are not recognised because a line is not held high unless they contain a disc. Use a rubbish disk for this purpose, and get in the habit of leaving it there all the time unless you actually want to use the drive. You should readily find a combination that works. Oh, and if the external drive is permanently initialised with the motor running continuously and drive LED lit all the time, switch everything off, unplug the external drive from the DISK B; port, turn the 34 way ribbon cable connector over and try again - mark with indelible magic marker if this happened. And that's all there is to it.

Finally, if you intend to use a double sided 80 track drive, then Mike

Sun's software should enable you to format to this capacity. Contact BG Services for details (PD stuff; two guid for the cassette). There are. however, gnage, For instance, Brian Gaff has tried this with 5.25" drives on a number of occasions without joy, though the 3.5" ones work fine. provided you remember the tip about leaving a disc in on power-up. There are 5.25" units which will work, and if you look in an Amstrad Magazine, you will find some advertised, but they are specially "tweaked". Brian tells me of a user in the North. somewhere, though, who has cracked it. and will probably be willing to supply more details if there is a demand. The moral is: beginners - 5.25"; 40T SS only, or 3.5" any capacity.

### Happy disc driving.

| (34) | 1 Ground | (33) | 2  |               |   |
|------|----------|------|----|---------------|---|
| (32) | 3 .      | (31) | 4  |               |   |
| (30) | 5 *      | (29) | 6  |               |   |
| (28) | 7 .      | (27) | 8  | Index         |   |
| (26) | 9 *      | (25) | 10 | Drive Select  | Ó |
| (24) | 11 *     | (23) | 12 | Drive Select  | 1 |
| (22) | 13 "     | (21) | 14 | Drive Select  | 2 |
| (20) | 15 *     | (19) | 16 | Drive Select  | 3 |
| (18) | 17 *     | (17) | 18 | Direction     |   |
| (16) | 19 "     | (15) | 20 | Step          |   |
| (14) | 21 *     | (13) | 22 | Write Data    |   |
| (12) | 23 *     | (11) | 24 | Write Gate    |   |
| (10) | 25 *     | (9)  | 26 | Track Zero    |   |
| (8)  | 27 *     | (7)  | 28 | Write Protect |   |
| (6)  | 29 *     | (5)  | 30 | Read Data     |   |
| (4)  | 31 *     | (3)  | 32 | Side Select   |   |
| (2)  | 33 *     | (1)  | 34 |               |   |
|      |          |      |    |               |   |

Table 1. The Shugart Standard.

(The numbers in brackets are Amstrad numbers)

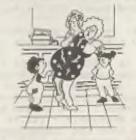

You could get rid of all that with an outside annal, Manny'

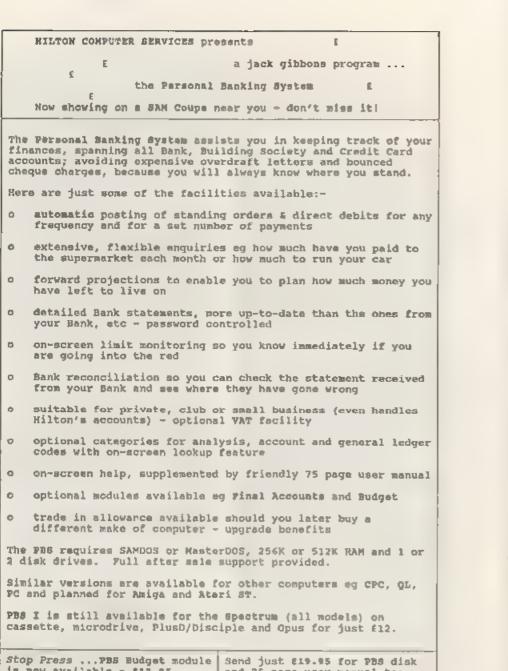

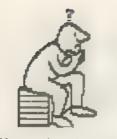

tried. So try them!

believe you exist.

half of the thirty remain.

should you position them?

M YDE ARRE & DERST HE REI

SNOWE EDT OD ECOD ET HIS

cryptogram?

course, a prise pussle month, and so

one appears below, with ONE YEARS FREE

SUBSCRIPTION TO FORMAT awarded to the

winner. But. as always, there are some

ordinary, averyday puzzles to be

Before you start, can you solve this

PRIZE PUZZLE No.16: BELIEVE IT OR NOT

You are a minor delty, and currently

your attention is focused on a ship in

the middle of a storm. On this ship

are thirty passengers, and the captain

has announced that to save the ship

half of the pessenders dust be thrown

overboard (a bit drastic, but it does

the job'). You as this deity, know

that fifteen of the passengers are

believers, but the other fifteen don't

The captain has proposed the

passengers stand in a circle and every

minth person be cast overboard, with

the counting proceeding round and

round the circle of people, until just

Being only a minor deity you can t

control the storm or ship, but you can

influence the positioning of the

people in the circle. Naturally, you

would rather the believers were saved.

The trouble is, where in the circle

Write a program to work out what

order the passengers should be in so

that all of the believers will be

saved. Start your order from the

person counted first. Your program

should be as short, neat, and readable

os possible. Send it in by lat

THOUGHT SPOT. Rello and welcome. This is, of

September 1992, to Jeremy Cook (Thought Spot), 5 Burgoyne Road, Sunbury-on-Thames, Middx TW16 7PW.

By:- Jeremy Cook.

?evice upy nac ynam woll. sreepp gnizelprep emos of no woN

### THAT'S ODD

Which is the odd word out? Can you find a replacement word that would fit in?

NETWORK ANTENNA ENGINEER FREIGHTER LIONESS

### 

When the King found that his money was nearly all gone he decided on sending away most of his hundreds of Wise Men. Though fine, well dressed old men, they did tend to contradict each other when asked for advice, and they certainly knew how to eat and drink. So, on the whole, the King was glad to be rid of them. But there was an old law the King did not dare dispbey, which said that there must always be:-

Seven blind of both eyes. Ten blind of one eye. Five that see with both eyes. Nine that see with one eve

Question: - how many did he keep? (This is one of many puzzles devised by Lewis Carroll).

### ALGEBRA?

Here is a quickle from Robert Brady. If M=3 and 5, F=2, A=4 and 8, J=1 and 6 and 7, S=9, then what are the values of D and N?

### SPOTS OF BOTHER

Take a set of dominoes and select the 0/0, the 0/1, the 0/2, the 1/1, the 1/2, and the 2/2. Now arrange them in a square so that each side of the square has the same number of spots in it. Or you could try to arrange them in an equilateral triangle so that oach side has the same number of spots, and so that none of the dominoes match.

Were those too easy? If so, then add 0/3, 1/3, 2/3, 3/3, Can you arrange the ten dominoes in a large square, with the same constraints as for the triangle?

### ENIGMAGRAM

Four six-letter words have been jumbled. Solve the anagrams of chemical elements, and then transfer the starred letters to the key anagram to find a fifth element.

| MURD<br>7777 |         | key anagram |
|--------------|---------|-------------|
| K? * *       |         | *******     |
| L?           | +21     | 77277777    |
| 12+          | , E     |             |
| N?           | 7K      |             |
| C?           | 70      |             |
| £3 ±         | ** ,M - |             |
| 2772         | 22      |             |
| BRON         | CA      |             |

### A COMPETITION

Al, Bill, Col, Del, and Earl have been having a competition with each other, in which there are no ties. You are told that Al was as many places above Bill as Del was above Earl; and that neither Col nor Earl ware third or fifth. Find their order.

That's all we have time for this month. Thank you for your support. I hope you'll join me again next month.

I am always happy to receive comments or puszles, so it you have anything to say, send it to me at the address above.

Good luck to those of you with exams looming. Cheerio.

0000

### SOLUTIONS TO MAY'S PUZZLES

Keep in Touch:

The diagram below shows one way to get six pencils touching. You can balance a seventh vertically in the centre hole.

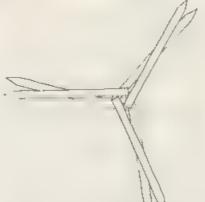

### Triangulation .

Here is G.Jackson's program.

10 INPUT "Enter side a ";a
20 CLS: LET x=1
30 PRINT "a":TAB 6;"b",TAB 14;"c"
40 LET b=(a\*a x\*x)/2/x
50 IF b<1 THEN GOTO 90
60 IF b=INT b THEN PRINT a;TAB 6;
 b.TAB 14:SQR (a\*a\*b\*b)
70 LET x=x+1
80 GOTO 20
90 PRINT "That's all": GOTO 10</pre>

#### Animalgrams

ape, gnu, meal, atoc, pinto, dingo, eland, mebra, sable, civet, orang, onager, badger, poodle, petrel, isopard, tamarin, manticors.

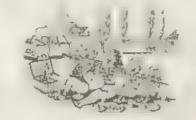

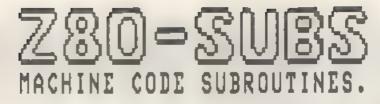

SEP

LUTS: KEEP

### Edited By:- Bill Nicholls.

Woe. Wee and Thrice Wee... as the late great Frankie Koward would may, Wee is me for thou art not writing to as. Well, in all truth, I have had some offerings and I am typing them in as quick as I can but I could do with lots more /SMALL ITEMS/ please.

First this month a little offering from Brian Candy in Manchester. This routine generates a random number using the following equation:-

 $\mathbf{A} = (\mathbf{E} + \mathbf{B} + \mathbf{C}) / \mathbf{D}$ 

Hare is the routine:-

FARDON IOR A "serp A ADD A,Z ,add E to A DIRI RANDOS :S lines ADD A,C .00P S08 D JR WC LOOP ,loop antil C 0 ADD A D

Right, what you do is this, Load E with any number you like - it is just to start the sequence. Now load B,C and D with spall numbers. Call the routine, store or print A, then copy A to E and call the routine again. Do it a few times and you will see it gives a list of random numbers, B,C and D need to be altered to give different ranges of numbers and Brian included a few examples which I wont reproduce here as I want you to experiment. Brian's routine is only one of many methods of generating random numbers, I've no doubt we will return to this topic over and over again.

Next. Frank (sorry I can't read your surname) from Brighton wants to know if readers have a routine that will allow him to test memory on a 128K Spectrum. He has one for the 16/48K machines but can't work out how to convert it to 128K operation. I'm sure one of you will have an answer. Meanwhile. Back at the old homestead. A routine to change all the variables in a basic program listing from lower case to upper case - always a good standard to adopt as listings are more readable.

|     | LD H. (23635, :Point to start of program<br>LD DE (23627) |
|-----|-----------------------------------------------------------|
|     | IFC H. Sk pover no number and rength                      |
|     | INC BL                                                    |
|     | INE EL                                                    |
|     | INC RL                                                    |
| 250 |                                                           |
| XCU | INC HL                                                    |
|     | SOR & Close f age tespecially carry,                      |
|     | SBC HL, DE                                                |
|     | RET NC ;Return if at end of program                       |
|     | ADD BL,DE "Restore AL                                     |
|     | LD A.(BL) "Got byte from memory                           |
|     | CP 13 ;is it end-of-line?                                 |
|     | JE Z.SEIF 'If so go to skip                               |
|     | CP 14 ;2s it a number prefix?                             |
|     | INC BL                                                    |
|     | JR 2 JUNP If up ship bytes                                |
|     | SDB 96                                                    |
|     | JR C MEET Junp Lf (97 fm.                                 |
|     | STB 16                                                    |
|     |                                                           |
|     | JR NU BERT Jump 11 5122 (s.                               |
|     | ADD A.90 .Kake upper case                                 |
|     | DEC H.                                                    |
|     | LD (HL),A ;Pot character back                             |
|     | JR ALTERED , Loop back for part character                 |
|     |                                                           |

Quite a simple routine, just runs through the program skipping over the first five bytes of each line (linenumber, line length and the first token) and skipping the floating point numbers stored in lines. Only letters in the range a to z are altered, so any other tokens in a line will be left unaitered.

Your programming task for the next month is to add a routine that will skip over characters within quotation marks or within REM statements. Go for it, I long to see the results.

B.S.I.Y.W.H.M.

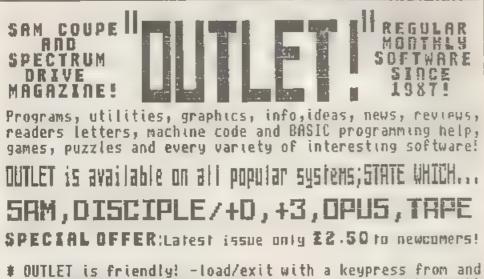

to a CONTENTS page or the 'next item' so you can browse!! # Print articles in 3-column, newspaper-style or just one page. # Page back/forth or enter page number. # Graphics # Music # Comms # Text adventures # Programming toolkits! # Every kind of interest!! # Hundreds of problems solved!

## OUTWRITE!

# The STYLE WRITER

SAM COUPE WORD PROCESSOR Smooth, machine code action: Excelient key response:Lots of features including:Block functions:Wordwrap, Justify: Rapid reform of paragraphs: Printer codes:Loads Tasword files: Forward/back DELETF: Push left/right/centre:Tab: Paging:Fast cursoring: Word count:Any screen colours of your choice: User-friendly, etc. etc.. Special discount price to OUTLET readers:f12 SAM COUPE WORD PROCESSOR Both graphics and text may be included in a document: Colour printers supported: Numerous printable fonts!: Block functions: Wordwrap: Justify:Reform paragraphs: Load Tasword files:Push to Left/right/centre: Paging: Tabs: Any screen colours : Search and Replace:So many features - HEEOS MASTERDOS AND 512K SAM!:Font editor: Disc full of extras! £9.50

Chezron Software, 605 Loughborough Road, Birstall, Leicester, 114 4h.

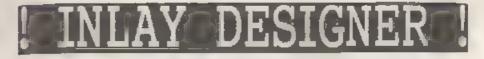

### By:- Steven Warr.

Keeping track of what music or which computer files are recorded on which tapes is a problem I'm sure many of you suffer from, especially if you record over something and the tape P ay is already full up This is where your Spectrum and the program below can come to the rescue.

Once you type it in and run it, there is a short pause before you are presented with the main screen. This basically consists of a grid for you to place the names of files or songs on. The current grid position is indicated by a ">". In the bottom part of the screen there is a flashing cursor waiting for you to type something. The options are now to type q.a.s or just ENTER to change the current grid position, a number between 0 and 999 to set or change the tope count, or any other set of letters and numbers to set or change the text within the current grid position. When you ve finished your inlay, type p to print it out. Now without winding your printer on, answer the questions in the second screen. The first names from each side of the tape are printed again in this screen for quick reference when you are looking for a particular tape.

The completed inlay has four borizontal dashed lines - the 2 inside ones are the fold lines and the outside ones are the cut lines. The final stage is then just to cut the inlay to the right width.

The program prints the inlay by simply dusping the screen to your printer. This is done in line 5040 and so might need changing to suit your own setup. The rest of the program is fairly straight forward but it's worth looking at the user defined function set up in line 1. This function relies On the machine code set up in line 1000 and is used to print most of the text on the screen. The advantage of using this function is that you can print text in any position vertically, not only confined to character squares. The function can be incorporated into your own programs by using the command:-

LET P=FN P(<X-Position>,<Y-Position>,< Size>,<Text string>]

The position for the text string to be printed at is set by an s and y position, in exactly the same way as th PLOT command. With <size> set as zero, only numbers can be printed this mode is used to print the tape counts, but with it set to anything else, you can alter the depth of the text being printed. Try experimenting by typing:-

LET F=FN P(0.176.10."Hello there")

Let me know of any other uses you find for this function. Bye for now.

1 DEF FN P(X,Y,S,AS)=USR 62000 5 CLEAR 61999 GOSUE 1000 10 LET AS:""" LET BS "" 15 LET DS "-----": REM 32 dashes 20 CLS : PRINT DS: FOR F=0 TO 2 30 FLOT FA127.4,160: DRAW 0, 153 40 NEXT F 50 PRINT AT 2,2; "Side 1":AT 2,18; "Si de 21 60 FOR F-,51 TO 0 STEP -9 70 FLOT 0, F: DRAW 255, 0: NEXT F 80 LET EDIT=0 90 IF EDIT<0 THEN LET EDIT=EDIT+30 95 IF EDIT>29 THEN LET EDIT-30 100 LET 2 INT (EDIT/15) 105 LET X=Z+127+1 110 LET Y=141-(EDIT- 2+15))+9 115 LET P+FN P(X+16,Y,1,">") 120 INPUT LINE 25 130 IF LEN ZS>12 THEN BEEP .1.0: GOTO

- 120
- 140 IF 28="" OR LEN 2\$>3 THEN GOTO Z0 0
- 150 FOR F=1 TO LEN ZS
- 160 IF 26(F)>"9" OR 26(F)<"0" THEN GO TO 200
- 170 NEXT F
- 170 NEXT F
- 180 LET ZS=" 00"( TO 4-LEN Z8)+Z8 190 LET P=FN P(X,Y-1,0,ZS): GOTO 120
- 200 LET P=FN P(X+15.Y.1.")
- 210 IF 28\*\*\* THEN LET E=1: GOTO 250
- 215 IF LEN ZS<>1 THEN GOTO 260
- 220 LET C=CODE ZS: IF C>96 THEN LET C
- FC 32
- 230 IF C=80 THEN GOTO 300
- 240 LET E=(C=65)-(C=81)+15+(C=83)
- 250 IF E THEN LET EDIT=EDIT+E: GOTO 9
- 260 LET P-FN P(X+24,Y,1,26+"
- \*( TO 12-LEN 2\$)): REM 11 space s
- 270 IF EDIT=0 THEN LET A6=Z6
- 280 IF EDIT=15 THEN LET BS ZS
- 290 LET EDIT=EDIT+1: GOTO 90
- 300 GOBUB 5000: IF NO THEN GOTO 90
- 3.0 CLS : PRINT D\$-AT 4,0;D\$;AT 13,0;
- 320 INPUT "Enter Cassette Number: ":M
- 330 PRINT AT 1,18; "Cassette ";N
- 340 INPUT "Enter Tape Length (mins):

", N

- 350 LET P=FN P(24,158,2,"C"+STRS N)
- 360 LET ZS="1:"+AS+" 2:"+BS
- 370 LET P=FN P(248-B+LEN 2\$,158,2,2\$) 380 GOSJB 5000: IF NO THEN GOTO 310
- 390 6010 10
- 1000 LET Q O FOR A=62000 TO 62220. RE AD D: POKE A, D: LET Q=Q+D: NEXT A
- 1005 IF Q<>25547 THEN PRINT "Error in Data!": STOP
- 1007 RETURN
- 1010 DATA 42,11,92.35,126,254,36,32,1, 35,35,205,180,51,126,35,254,44,40 ,239
- 1020 DATA 205,241,43,213,197,205,148,3 0,50,130,242,205,148,30,245,205,1 46,30,193,79
- 1030 DATA 205,170,34,217,193,209,33,88 .39,217,217,120,177,26,19,11,217. 200,229,235
- 1040 DATA 111,79,38,0,68,41,58,130,242 167 121 40 25 41 4 ,1,0 60 9
- 1050 DATA 8.6.1.126.18.205.194 242.16. 249.35.13.32.243.225.44.24.208.25 4.48
- 1060 DATA 56,32,254,58,48,28,9,41 1,17 7,241,9,1,15,6,203 122,203,186,40

1070 DATA 2,14 240,26,174,161 174,18,2

05,194,242,35,16,245,225,124,238, 128,103,230

- 1080 DATA 128, 32, 163, 44, 24, 160, 20, 122, 230, 7, 192, 123, 198, 32, 95, 216, 122, 2 14, 8, 87
- 1090 DATA 201.68.170.170.170.170.170.68.68 .204.68.68.68.238.68.170.34.68.13 6.238.204
- 1100 DATA 34,68,34,34,204,34,102,170,1 70,238,34,238,136,204,34,34,204,1 02,136,204
- 1110 DATA 170, 170, 68, 238, 34, 68, 68, 136, 136, 68, 170, 68, 170, 170, 68, 68, 170, 1 70, 102, 34, 204
- 5000 FRINT #1; "Print Screen (Y/N)"
- 5010 IF INKEYS\*"n" OR INKEYS\*"N" THEN LET NO=1: RETJRN
- 5020 IF INKEY\$<>"y" AND INKEY\$<>"Y" TH EN GOTO 5010
- 5030 INPUT \*\*: LET NO-0 5040 SAVE SCREENS 1
- 5050 RETURN

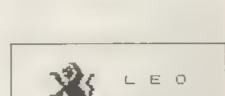

We have a very full range of Educational Software for both School and Home use. The range embraces Infant and Junior work, and covers the new NATIONAL CURRICULUM requirements in Maths and English.

OF

Programs are available for the SAM Coupé and all Spectrums from the 46K onwards - even the +2A - and will work in 46K or 126K modes. They can be supplied on cassite, microdrive cartridge and most types of disc.

SAE for lists, please

B SEYMOUR, 25. CHATSWORTH GARDENS. SCARIKOROUGH. NORTH YORKSHIRE, YOI2 7NO Phone, any time, 0723 372523

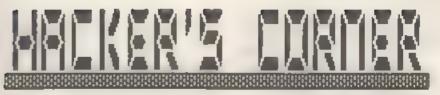

By: Mark Lamber .

Last month I showed how to convert a simple game, now for a more difficult one. The points which were covered previously are not fully described, so make sure you haven't missed an issue.

### Operation Wolf

I meeded a copy of the game to work on, so I booted the disc system and loaded the game from taps. I made a suapshot on my working disc, and renamed it "OP WOLF 0".

Next I had to find the code that does the loading, so I started a game. Once the border began to flash blue and black waiting to load level one. I snapped enother copy and used the anapshot hacker to examined the stack. The addresses there ware 44551, 44453, 44577, 30989, ... and so I disassembled from 50 bytes prior to each address until I found references to 1% and DE.

30979: LD 1X.44644 30983: LD DE.1 30986: CALL 44421

This would probably be to load one byte at 44644 using a routine at 44421. I guessed this would be a level number.

30989: LD HL,44626 30992: LD DE,18539 30995: CALL 42171

I followed this call by disassembling from 42171, and then from addresses CALLed by that routine, but I found no loading.

30958: 1D HL,44644 31001: 1D A,(44625) 31003: CP (HL) 31004: JR Z,31013

The level number loaded above is

if it matches then a jump is made to 31013; so I skiped forward to:-31013: LD (44665).A Copy the level number to 44665 31016: LD HL,44645 31019: LD DE,20522 31022: CALL 42171 This calls the same routine as after

compared with the byte at 44625, and

loading the level number. 31025: LD IX.49152 31029; LD DE.16364 31032: CALL 44421 Load the level data - 16384 bytes at 49152. The loading will then be complete so I stopped disessembling here.

This showed me that the loader is located at 44421, and by disassembling from 44421 I found that the routine ends at 44580, where some "junk code" is listed:-

44581: LD E.L 44582: LD 8.L 44583: LD 8.D 44584: LD D.D ..etc

"Junk code" is a sequence of bytes that are meaningless as instructions. They are often LD instructions if the numbers are ASCII text, not a program. For example, this code is part of the text "PRESS PLAY".

Having saved the loader code from 44421 to 44580 (160 bytem) to disc as "OP WOLF L" I set about writing a program to copy the levels to disc. It uses the tape loader to get the header byte and level data, and then returns to BASIC to allow gaving to disc.

Using an assembler I wrote this source code. "OP WOLF TS":-

ORG 32000 DI :Ensure interrupts disabled LD IX,49151 LD DE,1 CALL 44421 ;Load level number LD IX,49152 LD DE.16384 CALL 44421 ;Load to 49152 EI ;Re-enable interrupts AET LENGTH EQU \$-32000

I saved the machine code produced as "OP WOLF TO" which was 23 bytes long, then wrote a piece of basic to call my code and save the levels to disc:-

- 10 CLEAR 31999
- 20 LOAD d1"OP WOLF L" CODE : REM Loa der code
- 30 LOAD d1"OP WOLF TO" CODE : REM Tr ansfer code
- 40 PRINT "Play level"
- 50 RANDOMIZE USR 32000: REM Load the leve.
- 60 PRINT "Level numbers";PEEK 4915. 70 INPUT "Gave as:";nS 80 SAVE d1;nS CODE 49152,16384; REM Save only the level data to disc
- 90 PRINT "Press key for next level" 100 PAUSE 0: CLS: GOTO 40

I ran it, saving each of the six levels to disc as "OP WOLF I", "OP WOLF 2" etc. I noticed that the level numbers were 177 to 182. To load .evels back from disc I needed to be able to derive the filename from the .evel number heid at 44625. The ASCII code for "1" is 49, and the level code is 177, so subtracting 126 (or ANDing with 127) gives a correct file suffix.

The next step was to create "patches" for the game to make it believe it is loading levels from tape. Firstly, I needed to replace the code at 30979 with a piece of code to fake the correct one-byte level header being loaded. This copies the correct level number to the address where it would be loaded. Notice that it only overwrites the code which it replaces

30983: LD A, (44625) 30986: LD (IX+0), A

Secondly, the tape loader was replaced by a disc version. I used a routine based on the article on Command Codes in Format volume 2 issue 4. The disc loader does not need to know the code start address or length because these are both stored on the disc as part of a disc file header.

I also noticed that the PLUS D alters the system variables during a load. Games may use the system variables area for character sets. code or whatever, and this causes problems. I had to do this conversion twice, because at first the character set was corrupted during loading. My disc loader was around 100 bytes shorter than the original tape londer, so I added a bit of code to preserve 50 bytes of the system variables area.

The source code for the new disc loader "OP WOLF MS" looks like this:-

ORG 44421 ;Replace tape loader LD HL.23610 LD DE, BOFF LD BC. 50 LDIR ;Copy 50 bytes of system - variables to free space at end of this code LD A. (44625) AND 127 LD (LEVEL). A :Get 9th char of the name from the level number LD IX, UFIA RST B DEF8 59 ;Open the file LD 8.9 LD DE READ LDBYT RST 8 DEFB 60 LD (DE), A INC DE DJN2 LDBYT ; Load the 9 byte disc file header (start, length etc) LD DE. (START) LD BC. (LENGTH) RST B DEFB 61 ; Load the whole level LD HL.BUFF LD DE. 23610 LD BC. 50 LDIR ; Copy sys/vars back RET UFIA DEFB 1.0,0,"d,4 NAME ILEEM TOP WULF ".EVEL DEFM "x " HEAD DEFB 0 LENGTH DEFW 0

The code "OP WOLF NO" that this produced was 82 bytes long, from 44421. The piece of code to fake loading the level number is short and can be poked in, but for this 82 byte section, I used the ROH routine.

I seved the 52 bytes to taps without the header, reloaded the snapshot and chose my "safe" position, where the game should not be writing to RAM. The menu screen with no music playing seemed a good place, so I took another snap.

The small piece of code produced these pokes - 30983.58; 30984.81; 30985.174, 30986.221; 30987.119; J0988.0. Then I reduced SP by two, and changed JP to 1366, simulating a CALL to the RCM loading routine, then prepared the registers to load the code: Carry flag set, A=255, IX=44421, DF 82

| <u>SINCLAIR SUPP</u>                                                                                                    | LIES                                                                                                    |
|----------------------------------------------------------------------------------------------------|----------------------------------------------------------------------------------------------------|
| +2 COMPUTER (INC 24 GAMES)<br>+3 COMPUTER<br>64K WAFES X2 E9 69 X5<br>MEMBRANE (48% OL, ZX81)<br>48 / 128 / *2 POWER PACK<br>*24 / *3 POWER PACK<br>OEFENDER OR MAGNUM UGHTGU<br>KE MPSTON INTERFACE<br>KEMPSTON JOYSTICK<br>SPECTRUM DATACORDER<br>*3*2 CASS LEAD/*3 J.STICK ADAPT<br>*2/*3 SERIAL / PARALLEL CAB<br>DUSTCOVER 48 + 128, + *2, *3<br>4 CF2 DISCS<br>LIGHTPEN AND SOFTWARE 128*27*5<br>AMSTRAD 3160 PRINTER | .099 96<br>.015 00<br>.016 09<br>.029 99<br>.029 99<br>.014 99<br>.029 99<br>.029 99<br>.029 99<br>.029 99<br>.029 99<br>.029 99<br>.029 99<br>.029 99<br>.029 99<br>.029 99<br>.029 99<br>.029 99<br>.029 99 |
| All II II organizable bio Gently<br>Field mutibles unity with findle descript<br>Se G 44000<br>Omnidale Supplies 23 Corzen Stree<br>Deshy DE1 255.<br>Tel: 0332 751215<br>Open Mon - Set 18 + 130.                                                                                                    |                                                                                                    |

Reloading the modified snap the border flashed red/cyan indicating that it was waiting for the code, so I played the tape. After the data loaded, control was returned to the program, at the game menu.

I anapshotted this final version, and renamed it as "OP WOLF", then write-protected the disc and tested the game. The screen read:-

> "Searching for level one" "Found level one"

It thought it had, it just copied the level number.

"Loading level one"

The disc whirred and the level loaded.

The only files needed to play the game are "OP WDLF" and "OP WOLF 1" to "OP WOLF 6". These could be copied to a games disc, after that, write protect the disc.

THE ALL AND ADDRESS OF A DATA

| IES                                                                                                    | THE HACK PACK £8.99<br>The ultimate hacking package one-we by a<br>professional hackin. Six programs which<br>enable you to hack or crack projection on                                                                                                    |
|----------------------------------------------------------------------------------------------------|----------------------------------------------------------------------------------------------------|
| 299 90<br>299 90<br>215 00<br>214 09<br>214 09<br>214 09<br>214 09<br>214 09<br>214 09<br>214 09<br>216 00<br>219 99<br>22 99<br>23 99<br>25 99<br>25 99<br>26 00<br>12 09<br>21 209<br>21 209<br>21 10 | garnes. Find infinite lives, diseasemble code<br>- the scope is limitions. Complete with special<br>instruction boolds i leaturing expert hintsintips<br>and stample backs.<br><b>20 CHARACTER SET FONTS - £4,49</b><br>Twelve utransmitedly in dise fonts for your programs<br><b>SPEEDT LOAD/SAVE - £4.99</b> .<br>Constitution of the dist throughtone optidesatorials<br><b>INTERRUPT SOUND EFFECTS - £3,99</b><br>Createsamazing interrupt driven sound attacts that fur-<br>without stopping program oxecution.<br><b>PROFEAM PEOTECTION TOOLETT - £4.99</b><br>Expert notifies and tips package to protect your programs<br>from hackers. Doveloped over years<br><b>DRUM BEAT MACHINE - £3.99</b><br>Add your own custom built driven should programs<br><b>GAMES AID - £3.99</b><br>The fill of out in a and lips to help creating your programs<br><b>GAMES AID - £3.99</b><br>MASSACE SCROLLER + £3.99<br>BOUGLE HEIGHT PRINT - £2.30<br><b>SHIGE MARACTER AST FORMAL SCOPET</b><br><b>DRUM DE 22,99 LASSERWAR - £2.99</b><br>Send we 22p stamps for full calatory and the 50p<br>Province opticing for and proving program.<br><b>SHIGE MARACTER AST FORMAL SCOPET</b><br><b>SHIGE MARACTER AST FORMAL SCOPET</b><br><b>BOUGLE HEIGHT PRINT - £2.30</b><br><b>SHIGE MARACTER AST FORMAL SCOPET</b><br><b>SHIGE MARACTER AST FORMAL SCOPET</b><br><b>MARACTER AND FORMALS SCOPET</b><br><b>MARACTER AND FORMAL SCOPET</b><br><b>MARACTER AND FORMALS OF FORMALS OF FORMALS</b> |
|                                                                                                    |                                                                                                    |

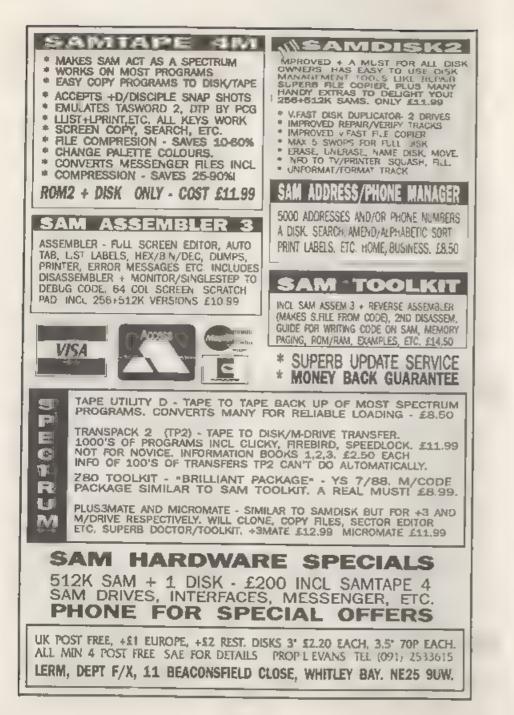

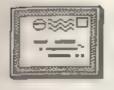

# YOUR LETTERS

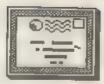

Dear Editor,

Re the letter from Nr J.Quinn about the connections for the 8055 aerial printer. I think he will find these to be correct

| PRINTER                      | COMPUTER                | SERIAL PORT |
|------------------------------|-------------------------|-------------|
| RED<br>WHITE<br>BLACK (2011) | C.T.S.<br>T.X.D.<br>GND | 5<br>2<br>1 |
| SCREEN                       | ALSO GND                |             |

If Mr Quinn contacts us, we can photocopy manual if he will pay postage and copying cost.

Yours sincarely, J.Price. J & P Electronics Ltd. Unit 45, Meadowmill Est, Dimon St. Kidderminster, DY10 1EH.

Thank you J & P, your s was the first of several letters (only just beating the one below from John Taylor - It is so nice to see help forthcoming when requested. Ed.

### Dear Editor,

Firstly, I would like to say that since I subscribed to FORMAT I have had my interest in computing re-kindled. And for fill annual fee any SAM/SPECTRUM user would have to be Crasy not to join! Also could you pass on to Carol Brooksbank my highest proise for the excellent way that she handles writing a series for both SAM & SPECTRUM machine code. I think she is doing an excellent job with her Series (infinitely better than Kobrasoft's con, job).

Now onto the reason why I'm actually Writing to you. In the YOUR LETTERS of the May'92 issue of FORMAT there were a couple of letters which gave reference to problems with using the SERIAL 8056 thermal printer. The main Problem, J.Quinns one with the RS232 connections, f can belp with as I use

the same system. On the printer side the 2 black and one screen are all connacted to "GND", therefore all but one can be cut back and the remaining one connected to apoccy's black wire. The Red printer wire is the "Data" wire and should be connected to the spacey's WHITE (TXD) wire. The white printer wire is listed as CTS on the circuit board but because of the crazy RS232 system it could need to be connected to either the spaccy's RED or BLOE wire I'm not too surs, try both combinations, one will work! also just to be on the safe side use the command FORMAT "p":1200 to set the baud rate first.

Also Roy Burford is (through no fault of his own) in error when he states that the SERIAL 8056 has no graphics capability. Although the manual does state it quite categorically it is I'm glad to say in error! I won't go into detail here but I will send a EASIC erreen dump routine to John's SHORT SPOT which should explain, plus a few other interesting ideas, so keep an eye out there!

Bob feel free to edit out the superfluous parts, just make mure the connections are clear, this written word thingy is not my strong point! By the way keep up the good work.

P.S. Just between you and me I'm glad to see the mimleading Kobrasoft Ad. has been axed. It'll save other readers wasting their time and money on felsely sovertised software. (Don't print this bit unless you think its wise to do so!)

### Yours Sincerely, John Taylor

I'm not guits sure what you mean about the Kobrasoft advert - perhaps you could fill me in some time. Still thanks for your letter, I truat Mr Quinn now has all the info he needs to get his printer working, Ed.

### Dear Editor,

Please can you answer this small question for me, and possibly for a few other people out there who are also wondering.

I own a Speccy +2, and I know that out of the 8 extra 16k RAM pages, banks 4-8 are contended. I know programs run slower when executed within these pages, but how much slower? It's just that I want to replay samples stored in these pages, and I'm wondering how much it'll affect the sound quality.

### Yours sincerely, Martyn Bader.

This is an example of a question that really should have gone to that great guru in the north - Mr Nev. However, at fantastic expense, a quick phone call 'to Nev produced the following answer:- Pages 4, 5, 6 & 7 are contended and the screen is normally in page 5 or 7. Ed.

### Dear Editor,

The other day I was reading back issues of FORMAT, and I found that in Vol.4 No.5 (in The Editor Speaks) you mantion FORMATS promised move into book publishing. 3 Books for SAM were mantioned. Have you abandoned the idea, have the writers quit, or can we expect to see books coming in the future?

Yours sincerely, J.P.Grosen.

That is still on the cards, Carol Brooksbank has written an Advanced Users Guide for FLASH which is ready to roll. John Wase has also been working on a SAM Basic book and two other authors working on items.

Having said that, there is no fixed date for publication yet - to put it mildly there has not been much demand. We would need to sell at least 1000 copies of any book to make printing worthwhils and to make the books affordable. They will appear sometime, that's all I can say at present. Ed.

#### Dear Editor,

Like many people I came to computing guite recently when I purchased a second hand Spectrum. This has now been replaced by a SAM Coupé. I use

analysis.

the machine for several things including playing games - which I find helps me unwind at the end of the day (kicking the cat or beating the wife gats you in trouble these days).

My trouble is that, being ovar 40, my reactions are slowing down. This means that many of the games I purchase are just too difficult. When will software writers realize that games have to either have skill levels (including a very easy level for people like me) or they at least need to start easy and get more difficult as the game progresses.

When will there be a good Space Invaders or Pac-Man for SAM? The old games were far more playable and addictive than many of the modern offering.

### Yours sincerely, Frank Wilson.

### Dear Editor,

In Vol.4 no. 11, you said you would have an article on the SAMCO mouse in the next issue. Having checked back through all issues from Vol.5 no.8 to Vol.4 No.12, I cannot find any trace of this article. Could you please tell me if it is going to appear in any future issue?

A bit of news as well, CRASH has finally ceased publication, last issue was dated April.

### Yours sincerely, Andrew Hall.

SAMCO went through a period (which they have only just come out of) where review samples of hardware were not sent out to magazines. It is normal policy in the magazine world that you do not review products unless a manufacturer sends a sample specifically for review (I don't make the rules I just try to mtick to them). So no review mouse = no review printed.

OK, so that deals with reviews. There is however another alternative -A Readers Experience. If, after using a product for a few months a reader would like to write up his or her real life experiences of using something (hardware or software) then I'm sure other readers would be interested in seeing it in FORMAT. It is a little more difficult for me as an editor to decide if the write-up is fair and objective but if enough people write in on a particular product then I can form a majority opinion. So, come on readers, put finger to keyboard and tell the world about your favourite piece of software or that item of hardware you just would not be without. Keep things short and sweet.

As to Crash, that has now been taken over by EMAP and merged with Sinclair User. Ed.

\*\*\*\*\*

### Dear Editor,

The letter from Dr. Wilson (May '92) strikes a chord. I am another old fogie who's been fiddling about with Spectrum and now SAM for nearly 10 years and still finds programming mind-boggling.

Like him I use Masterfile and am of the opinion that it's the best and most versatile filing program I've come across. My use for it is keeping archety club handicap records and calculating tournament results.

Like him I can't get it to print from LERM's SAMSPEC, but it will print from SD's SPECMAKER. Unfortunately, it prints a little too much as it prints lime 23, i.e. Recse, Sel\*, Spa\*, which the Spectrum itself doesn't.

With my limited programming knowledge I've been unable to stop it doing this. Perhaps one of the young masters reading this letter can tell us if it is possible to achieve this using Masterfile's basic.

Betasoft's File Manager may wall answer Dr. Wilson's needs but could well make a nasty hole is his pocket if he hasn't got the goodies necessary to make it work, e.g. MasterDos, MasterBasic, ROM 3, 512K, disc drive.

### Yours sincerely, John Tracey,

It always surprises me how the older programs still have such a loyal following - Masterfile is after all of 1983 vintage. Still, if it does what you want it to do then why change. I also have no doubt that someone will spring to your aid on the printing probles John.

On the subject of File Manager, it may interest you to know that many of

its features were based on the +3 version of Masterfile. It makes real use of the extra memory and disc storage that SAM has. Yes, you do need MasterBasic - but that would be a highly recommended purchase anyway. As for MasterDos, well most SAM users have upgraded to that already so the expense is not to bad - especially when you compare prices with other computers. Ed.

### Dear Editor,

I have just purchased the UNI-DOS system for my PLUS D and I must tell you how pleased I am with it. Random files ware what I thought disc systems were all about and I was very disappointed to find no provision for them when I got my PLUS D last year. Now, with UNI-DOS. I have been able to write simple database programs that use a whole disc to store the information.

My congratulations to SD Software, and to FORMAT for being the only magazine that supports serious users.

Yours sincerely, Alister Smith.

There is something for you this month and more UNI-DOS items coming soon. Ed.

### Dear Editor.

I wonder whether I may be permitted E comment on John Wase's rather unfortunate 'review' of Pro-DOS in the May issue of Format?

Of just over 3 pages of text, slightly less than one page is taken up by what appears to be nothing whatever to do with Pro-DOS. At best this material seems to be quite out of place in this review, and at worst could be interpreted - at least on casual reading - as a serious and wholly unjustified criticism of Pro-DOS.

It does seem that John may have a problem with his Coupé, in which case it is perfectly proper for him to comment upon it in your pages, but surely not in a review! John's own column might be a more appropriate forum, and correspondence with Samco Ltd or FBT Electronics is perhaps also called for - all Coupé owners could well be interested in the outcome. I would add that I use the SAMBUS, with the 1 Meg memory extension, the external drive/printer interface and the Mardware development kit, and all software that I have tried with this set-up, including Pro-DOS, works perfectly. Mayba I, like Andy Wright, am just lucky!

### Yours sincerely, Derek Burn.

I think the review of Pro-DOS was quite fair. In fact showing that Fro-DOS highlighted the problems with the expansion shows how in-depth the reviewer went and how much Pro-DOS makes use of the system. John's comments certainly were not meant to be detrimental to Pro-DOS but if they had not been made then many readers would have run into possible problems that they would have then blamed wrongly on Pro-DOS. Ed.

### Dear Editor,

Thank you for dealing with my problem of the non functioning graphics making reference to Nev Young's "Help Page".

It seems that when using programs that load and auto run, the first line of the program should be the command CLEAR, or if it is desired to use more RAM then OPEN 10:CLEAR 245000 or something similar. This means that data cannot be loaded with the program but must be SAVED separately and LOADED separately. It seems to be a case of suck it and see. If one can get away with loading data in with the program then OK but be on the lookout for possible queer results.

I am modifying my Bank/Cheque book checker program for separate loading and saving of data on the lines mentioned above.

### Yours sincerely, P.J.Williamson.

### Dear Editor,

I wonder if you could heip me. Some time ago I purchased the DTP package from PCG, When it came it was formatted on 1.3 Dos. I had Dos 2.0 so could mot get it to work. I wrote asking Samco for a 1.3 Dos disc. They replied that they didn't do it anymore. I was advised to write to PCG, which I did, twice, with no reply. I wrote to Samco again, they said to send the package to them. I did and am still awaiting a reply.

Either:- A) Do you have an old 1.3 Dos disc that (if I send you a disc) you could let me have a copy. or b) Could I run an advert in your magazine asking any of the SAM users out there if they could let me have a copy of their 1.3 Dos if I send an empty disc.

### Yours sincerely, John Plant.

As far as I can tell PCG are no longer in business, as I have had several people chasing them over the last few months. I don't know why the program won't work with SAMDOS 2.0, but PCG (if they still exist) are the only people who could help you there. I'm not even sure that older SAMDOS versions will work with the latest ROM as I have never tried them. Mont people are now using MasterDOS, and so far I have not been plagued with people saying DTP wont work. What is the problem when using SAMDOS 2.0? Ed.

Dear Editor,

I would like to pass on a little trick I have discovered with the demo version of Bats'n'Balls from Revelation. The trick allows you to see all the levals of the demo version of the game as supplied on the Samco news disc. I presume it will work on the full version.

When the menu is displayed select the password option and enter TSJIET, you will get an INVALID mensage but that is OK. Now play the game, press the Escape key followed by the 4 key and you jump to the next lavel (there are seven levels on the demo version).

A - A - A - A - A

### Latters may be abortened or edited to fit on these pages.

This is YOUR letters page so it is up to you, our readers, to fill it. Send your letters, on any subject you feel would interest other readers. to our usual address, keep them as short as you can so we can fit in as many as possible.

# DISC-DOC

### A UNI-DOS UTILITY TO AVOID BAD SECTORS

By:- Colin Wright,

This program has been writen to work on either a DISCIPLE or PLUS D fitted with the UNI-DOS system ROM produced by S.D.Software.

The program is a simple disc doctor that identifies any corrupt or missing sectors on a disc, works out which files contain the faulty sector, and then adds an entry to the root directory which effectively removes the damaged sectors from the disc.

I have put in mevoral REM statements that will help you understand how the program works and I have also done a reasonable amount of error trapping.

I think it could have many other features added but it already shows how powerful UNI-DOS is at handling discs.

1 CLEAR 63999 2 LET SS="CORRUPT!": LET D=1 10 CLEAR #: GOSUB 2000 100 REM consecutions 101 REM + THE MAIN PROGRAM + 102 REM EXCLOSURE STATES 103 REM 105 LINE 1000: LET P=0 108 PRINT AT 0,0; "SCANNING DISC ... \*\*\* 110 DIM M(195): LET NE=0 115 POKE 23692,255 120 OPEN #4:00:RND 130 LET RET=160: LET QS="1470369258": DIM 0(10) 131 FOR Q = 1 TO 10: LET O(0)=512\*VAL OS(G): NEXT O 140 FOR P=1 TO (LEN #4)-1 STEP 5120 145 FOR 0 = 1 10 10 150 POINT #4, P+0(0) 155 NEXT O 160 NEXT P 195 IF NOT NE THEN PRINT "DISC OK!": BEEP .1.20: GOTO 750 200 PRINT #1: "PRESS ANY KEY": PAUSE 0 205 CLS : PRINT NE;\* UNRELIABLE SECTO R":("S" AND NEO1);":""

208 POKE 23692,255

210 FOR F=1 TO 195 220 IF NOT M(F) THEN NEXT F: GOTO 320 225 POKE 64001.M(F): LET 81=0 230 LET C=1: FOR G=0 TO 7 240 POKE 64003,C: LET C=C+2 ISM IF NOT USR 64000 THEN GOTO 310 260 LET X=(F-1)+8+G 270 LET T=INT (X/30) 275 LET S=X-T+10+1 280 LET T=T+4: IF T>=TR THEN LET T=T-TR+128 290 IF NOT S1 THEN LET T1=T: LET S1=S 300 LET FS=STRS T+", "+STRS S: PRINT F \$±" "( TO 8-LEN F\$);: REM 5 8 PACES 310 NEXT G: NEXT F 320 PRINT : LET P=(AT DD;85) 330 PRINT ''("CREATING" AND NOT P);(" UPDATING" AND P); " """;S6; """ FIL E .... # 21 335 IF NOT P THEN GOTO 380 340 POINT #4. (P-1)#256+1 345 LET P=CODE INKEYS#4 IN IF F>128 THEN LET F=F-128 355 IF F>64 THEN LET F=F-64 360 IF F<>8 THEN PRINT INK 2:2S' INK 0; "FILENAME ALREADY USED"; BEEP .1.-10: GOTO 390 370 LET RET=370: POINT #4, (P-1)+256+1 375 PRINT #4:CHRS 0; 380 OUT #4 THE GOSUB 800 390 GOTO 750 400 REM SYRAGAR MANAGERSAN STATE 401 REM \* THIS ROUTINE TRACES \* 402 REM \* A CORRUPT SECTOR TO 4 403 REM + A PARTICULAR FILE + 405 REM 410 LINE 700 420 LET NS="/" 430 OPEN #5; DD; NSRND 440 FOR N=1 TO (LEN #5)-1 STEP 256 450 POINT #5.N 460 LET F=CODE INKEYS#5 470 IF NOT F THEN NEXT N: GOTO 710 #52 LET FS=(IN #5.10) 490 POINT #5, N+15+B POKE 64003, CODE INKEYS#5

0 710 520 REM 530 FOR X=LEN FS TO 1 STEP -1 540 IF FG(X) ." " THEN NEXT X 550 LET NS=NS+FS( TO X) 560 IF F>127 THEN LET F=F-128 570 IF F>63 THEN LET F=F-64 580 IF FO12 THEN GOTO 710 590 LET NS=NS+"/" 600 POINT #5, N+13 610 LET T=CODE INKEY\$#5 620 LET S=CODE INKEYS#5 630 IF T>=128 THEN LET T=T+TR-128 iii LET P1=(T+10+(S-1))+512+1 -650 POINT #5, N+210 100 LET L6=(1N #5,4) 670 LET P2=P1-1+CODE L\$(1)+65536+CODE LS(3)+CODE LS(4)+256 680 IF P>=P1 AND P<=P2 THEN GOTO 710 690 CLOSE #+5: GOTO 430 700 LET NG=NG+" .... \*+CHR\$ 13+" AUNABL E TO COMPLETE FILE TRACE\*" 710 CLOSE #\*5: LET NS=NS(2 TO ) 720 LINE 1000: RETURN 750 CLEAR #: PRINT #1; "PRESS ANY KEY" : PAUSE O: RUN 800 REM correstorestorestorest 801 REM \* CREATE A FILE TO \* 802 REM . "SWALLOW" CORRUPT . BO3 REM & SECTORS, FILENAME . HOY REM . USED IS IN SS \* 805 REM RESCRETERINGTON STREET 806 REM 810 FOR P=79 TO 0 STEP -1 820 POINT #4, P+256+1 830 IF CODE INKEYS#4 THEN NEXT F: PRI NT INK 2:2S' INK 0; "NO SPACE IN ROOT DIRECTORY!": BEEP .1,-10: RE TURN 840 LET NJ=INT (NE/256) 850 LET N2=NE-N1+256 860 LET RET=860: POINT #4, P+256+1 870 PRINT #4;CHR6 72;SS;" "{ TO 10-LEN \$\$); CHR\$ N1; CHR\$ N2; CHR S T1; CHRS S1;: REM 9 SPACES 880 FOR G+1 TO 195 B90 PRINT #4; CHRS M(G); : NEXT G 900 FOR G=211 TO 255 910 PRINT #4; CHRS 0;: NEXT G 920 POINT #4, P\*256+245 930 PRINT #4;CKR\$ 1;: OUT #4 940 PRINT "COMPLETE:": BEEP .1.10 950 RETURN 1000 REM -----1001 REM . THE MAIN ERROR TRAP . 1002 REM \*\*\*\*\*\*\*\*\*\*\*\*\*\*\*\*\*\*\*\*\* 1003 REM 1010 RESTORE 1500: LET ERR=(PEEK @99)

1030 IF E AND EGERR THEN GOTO 1020 1040 IF NOT L THEN PRINT INK 2:25' IN K 0;DS: BEEP .1,10: GOTO 750 1050 IF L<>1 THEN GOTO L 1100 LET DS=DS+STRS (PEEK #7662)+\*, \*+S TRS (PEEK @7661) 1110 LET NE=NE+1: LET X=P-20481 1120 IF X<O THEN PRINT INK 2:25' INK 0:DS' INK 1:("IN ROOT DIRECTORY!" AND F); ("DISC PROBABLY UNFORMATT ED!" AND NOT P]: BEEP .1.-10: COT 0 750 1130 PRINT DS 1135 BEEP .1,0: BEEP .1,-8.5 1140 LET X=INT (X/512) 1150 LET B=1NT (X/8) 1160 LET K=21(X-B=8) 1170 LET M(B+1)+M(B+1)+K 1160 POKE 64001, K: GOSUB 400 1190 IF NS="" OR NS=SS THEN PRINT INK 1; "UNUSED SECTOR. ": GOTO 1220 1200 IF NS(LEN NS)="/" THEN PRINT INK 1;"IN DIR: ":NS 1210 PRINT INK 1; "IN FILE: ";NS 1220 PRINT : GOTO RET 1300 PRINT #1:DS' INK 1: "UNPROTECT DIS C AND PRESS & KEY": BEEP .1,0 1310 CLOSE ##4 1320 PAUSE 0: 1NPUT \*\* 1330 OPEN #4; DD; RNO 1340 GOTO RET 1500 DATA 131, 1, "CORRUPT SECTOR: \* 1510 DATA 132,1, "SECTOR MISSING: " 1520 DATA 149,1300, "DISC WRITE PROTECT ED" 1600 DATA 133.0. "NO DISC IN DRIVE!" 1610 DATA 146.0, "END OF FILE OR DISC!" 1620 DATA 153.0, "END OF FILE OR DISC!" 1700 DATA 0.0. \*\* 2001 REM + THE SHORT PIECE OF + 2002 REM + MACHINE CODE + 2003 REM + PROVIDES & BITWISE . 2004 REM + 'AND' FUNCTION + 2005 REM ARARESTERESTERESTERES 2006 REM 2010 CLS #: RESTORE 2100 2020 FOR A=64000 TO 64007 2030 READ DT: POKE A.DT: NEXT A 2035 LET 2S="FATAL ERROR:=" 2040 LET TR=[FEEK #D] 2050 IF TR> 128 THEN LET TR=TR-128 2051 REM -----2052 REM . SCREEN INSTRUCTIONS . 2053 REM IIIIIIIIIIIIIIIIII 2054 REM

1020 READ E.L.DS

2060 CLS : PRINT TAB 5: 1NK 2: BRIGHT

1:" UNI-DOS DISC DOCTOR " 2065 PRINT '14 This program identifie s any corrupt or missing sector s on a disc, works out which file s theyoccur in, and then adds an entryto the root directory which effectively removes the damag ed sectors from the disc." 2075 PRINT "\* The program takes less than 1.5 minutes to give a disc a clean bill of health." 2080 PRINT '' BRIGHT 1; INK 1; "INSERT SUSPECT DISC IN DRIVE: ":D 2085 PRINT #1: "PRESS & KEY TO START" 2090 PAUSE 0: BEEP .1.10 2095 CLS : RETURN 2100 DATA 62,0,230,0,79,6,0,201 9999 SAVE OVER DI"DISC\_DOC2" LINE 1 4 = 4 = 6 = 4

FORMAT needs your contributions to fill these pages. Hany readers are asking for more information on things like:-

RS232, Printer Control Codes, SAM Sound & Graphics Education, Hardware Construction.

Article length could be from half a page up, but two or three pages is about right for most subjects.

Articles should be sent as ASCII word processor files on disc (we can cope with 3%" or 5%" discs from DISCIPLE, PLUS D. SAM or IEM PC). Programs should be included on the disc so we can load and test them before printing. Avoid using imbedded colour control codes and UDG characters - they make listings harder to produce and to read, use INK, PAPER and CHR\$ to do the same job. NEVER use lower case L as a variable it looks to much like the number 1.

Come on, give it a go, you don't need to be an expert to write for FORMAT.

BOOKS FOR SALE: Machine Code & Better Basic £5. Spectrum Rom Disassembly £8. Introducing Spectrum Machine Code £6. Avdentures With Your Computer £2. Guide To Playing The Bobbit £2 Business Programming On Your Spectrum £5. Over The Spectrum £5. 2% Spectrum Explored £5. Call Geral Jess on 0553 810725.

\* \* SMALL ADS \*

the second second second second second second second second second second second second second second second se

SAM Coupé 512K with Disc Drive, many games + mericum moftware, All boxed. £250 c.n.c. For more details contact Nigel Schutte on 0730-81465 (Fax 0730-81770)

FOR SALE PLUS D interface £25. MGT Life-Time Drive £65. Also various utilities, games and books for sale e.g. Tasword+2 £8. Phone Richard on 0742 475035 after 5.30 pm.

FOR SALE Disc Drive 3.5", for PLUS D etc. Very little used. Serviced by PBT, 3 months guarantee. £55. D.R.Morgan 0695 31163.

DISCIPLE Interface £40. Disc Drive, 80 track DS/DD £60. RAM Music Machine with 3 Midi leads {in, out and through} £30. Tel Adam Murdoch on 051 678 7501 for datalls.

### YOUR ADVERT Selling, Buying, Pen Friends, stc.

Any <u>PRIVATE</u> advert, up to 30 words (subject to acceptance), will be printed FREE in the next available issue. Any softwars sold Must be original, in working order and with full instructions. The publishers will not be held, in any way, responsible for adverts in this column. Trade advartisers contact the publisher for rates.

PLEASE NOTE:- Due to limited space we can't guarantee your advert will appear in a particular issue. If your advert remains unpublished after two issues please send it in again.

## BT ELECTRONICS

P.B.T. Electronics Ltd., Unit 17, Port Talbot Workshops, Addison Road, Port Talbot, West Glamorgan, SA12 6HZ. Tel No. 0639 885008

### SAM COUPE ST2K COMPUTERS

### CAHLES & CONNECTORS

| I | SAM Coupé + 1 Disc Drive £199.99  |
|---|-----------------------------------|
| I | SAM Coupé + 2 Drives              |
| I | SAM Internal Disc Drive£79.95     |
| I | SAM 256K RAM Expansion£29.95      |
| I | SAM Comms Interface               |
|   | SAM External Disc Interface£29.95 |
|   | SAMCO Monse£39.99                 |
|   | SAM Technical Manual              |
|   | SAM MasterDOS                     |
|   | SAM Dust Covers                   |
| I |                                   |

### DOT SLAREN HERE

| Citizen      | 120D (Parallel)£139.99                 |
|--------------|----------------------------------------|
| Citizen      | 124D                                   |
| Citizen      | Swift 9 Colour                         |
| Citizen      | Swift 224 Colour6269.99                |
| Citizen      | Swift 224E Colour                      |
| Seikosha     | SF1900                                 |
| Seikosha     | SP2000£139.99                          |
|              | Stands                                 |
| SAM Colo     | or Dump Software                       |
| (FREE on req | west with Swift 9/224 Colour printers) |

Parallel Printer (BBC/+D).....£7.99 Parallel Printer (+3 Type).....£7.99 Serial Printer Spectrum Type...68.99 Spectrum Cassette Leads......£1.99 SAM Scart to Scart.....£9.99 SAM Dual Joyatick Adaptor ...... £7.99] BBC/+D Dual Drive Connector...E14.99

### A SIGNATION A

| ·                                    |
|--------------------------------------|
| Lockable 3.5" Disc Box - 4063.99     |
| Lockable 3.5" Disc Box - 8065.99     |
| 3.5" Bulk DS/DD Discs in 10s64.00    |
| 3.5" SOTrk Disc Drives£99.99         |
| Citizen 120D Printer Ribbons63.99    |
| MT61 Ribbons                         |
| Monitor Dust Covers                  |
| Printer Dust Covers                  |
| Star LC10 Ribbons - Black64.59       |
| Star LC10 Ribbons - Colour £7.99     |
| 3.5 or 5.25 Disc Cleaning Kits.£2.99 |
| Printer Switch A/B£23.99             |
|                                      |

Citizen Swift 9 Colour Printer Pack

### @ SPECIAL FORMAT OFFERS @

Citizen 120D Parallel Printer Pack £155.00

£225.00

Both packs include Printer, SAM Parallel Interface and Cable. Colour Dump software also supplied with Swift 9.

MGT DISC DRIVES AND PLUS D INTERFACES REPAIRED WITH 3 MONTH GUARANTEE. Please phone before sending repairs

### BLUE ALPHA'S SAM PRODUCTS NOW PRODUCED BY P.B.T.

THE JOY-MOUSE (works with FLASH + all other current software) £29.99

SOUND SAMPLER - Complete with software and FREE microphone £39.99

VOICE BOX - Make your SAM speak to you, £29.95

\*\* Extra Special INDEG Members Offer \*\* Buy Voice Box and Sound Samplar Together For Just £54.99

All prices include VAT at 17.5%. POSTAGE & PACKING: Printers/Computers £5.00 All other products £1.00 Make Cheques/Postal Orders Payable to PBT Electronics. Allow 28 days for UK mainland delivery.

### SOFTWARE

### SAM Coupé SOFTMARE - On 34" Disc

DRAGON TILES The thinking man's game. Always different, always taxing, the most addictive game so far written for the SAM Coupé. RRP £6.95 Order Code SCD-01 Price £6.95

SAN DEMO DISC 11 Utilities, demos. screens, a game, and lots more. A real bargain for any SAM owner. Order Code SCD-02 Price £1.50

### DISCIPLE/PLUS D SOFTWARE Please state 34" or 54" disc

ARTIST 2 The best art package ever written for the Spectrum. 48K and 128K versions on the same disc with page maker and utility software. RRP £19.95 Order Code SPD-01 Price £16.95

\* \* \* MEN ~ NEW - NEW \* \* \*

UTILITY DISC #1. Six of the best and most useful utilities published in FORMAT over the last five years, Added mystery bonus - not to be missed. Requires GDOS 3d or G+DOS 2a. RRP £9.95 Order Code SPD-02 Price 66.95

### LATEST DISCIPLE/PLUS D DOS VERGIONS

Supplied on tape for transfer to disc. G+DOS Za for PLUS D (ROM 1a) Order Code FST-90 Price £4.50 GOOS 3d for DISCIPLE (ROM 3) Includes new set-up program, far easier to use. Order Code F6T-91 Price £4.50

#### SAMSPEC SOFTWARE

SAM . Spectrum software on one disc. (31" or 54" - please state on order)

FONT LIBRARY #1. 100 screen fonts plus support software, easy to use on either computer. Special +3 disc available (Spectrum files only) RRP 68.95 Order Code SSD-01 Price £6.95

MONEY MANAGER Advanced Personal Budgeting System for both machines, Spectrum version needs 128k/+2 (not +3/+2a), RRP £15.95 Order Code 5SD-02 Price £12.95

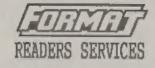

### HARDWARE

SPI. - SAM's Parallel Interface A full feature Parallel Printer Interface. Totally compatible with SAM's ROM and DOS printing routines and with utility programs like FLASH and TASWORD 2. The SPI has the added advantage of being BI-DIRECTIONAL so allowing information to be read into your Coupé from almost ANY other computer. Uses standard BBC lead (see below). RRP £21.95 Order Code SPI Price £15.95

PRINTER LEAD Top quality parallel printer load (BBC Standard), 2 meters long. For use with DISCIPLE, PLUS D or SAM. RRP £9.95 Order Code PPL-01 Price £7.95

### FORMAT BACK-ISSUES

Volumes 1, 2 and 3 of FORMAT now available only as complete volumes. Order Code FBI-V1 (Vol.1) Price £10.00 Order Code FBI-V2 (Vol.2) Price £12.00 Order Code FBI-V3 (Vol.3) Price £12.00 All issues, from Volume 4 Nº 1 to the latest issue, are still available separately. To order quote the Volume/Issue N Price £1.50 each, (5 or more £1.25 per copy]

#### FORMAT BINDERS

Hardcover binders to protect your valuable magazines. Each will hold 12 issues, easy to insert/remove. Order Code FHB-01 Price £4.50

### ORDERING

All prices include UK Postage and Packing. Overseas readers please add 10% to total order for extra postage. Please WRITE YOUR ORDER ON & PIECE OF PLAIN PAPER, and mark envelope ORDER.

Clearly state Order Code; Title: Quantity required: price 6 add any postage as above. Remember to quote yous membership number of we cen't send out your order. Payment in STERLING by Cheque (6% bank), P.O. Euro Cheques or Cesh, Make cheques payable to FORMAT. Payment MUST accompany order. Please allow 26 days for " dispatch. FORMAT Publications will not be beid liable. for delays or non-delivery due to circumstances beyond its control.